# <span id="page-0-0"></span>**Dell™ Inspiron™ 1090 szervizelési kézikönyv**

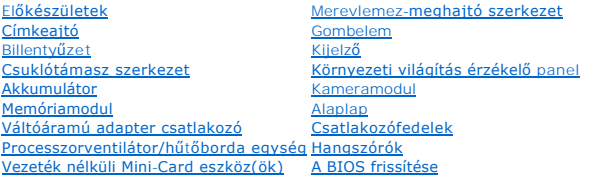

# **Megjegyzések, figyelmeztetések és vigyázat jelzések**

**MEGJEGYZÉS:** A MEGJEGYZÉSEK a számítógép biztonságosabb és hatékonyabb használatát elősegítő fontos tudnivalókat tartalmaznak.

**FIGYELMEZTETÉS A FIGYELMEZTETÉSEK az utasítások be nem tartása esetén esetlegesen bekövetkező hardversérülés vagy adatvesztés veszélyére hívják fel a figyelmet.** 

**A** VIGYÁZAT! A VIGYÁZAT! jelzés az esetleges tárgyi vagy személyi sérülés, illetve életveszély lehetőségére hívja fel a figyelmet.

# **A dokumentumban közölt információ külön értesítés nélkül is megváltozhat. © 2010 Dell Inc. Minden jog fenntartva.**

A szövegben használt védjegyek: a: Dell™, a DELL logó és az Inspiron™ a Dell Inc. védjegyei; *a Microsoft®, Windows®és a Windows* start gomb logó © a Microsoft Corporation<br>védjegyei vagy bejegyzett védjegyei az Egyesült Á

A Dell Inc. előzetes írásos engedélye nélkül szigorúan tilos a dokumentumokat bármilyen módon sokszorosítani.

Engedélyezett modell: P08T Engedélyezett típus: P08T001

2010. november Mód: A00

#### **Környezeti világítás érzékelő panel Dell™ Inspiron™ 1090 szervizelési kézikönyv**

- [A környezeti világítás érzékelő panel eltávolítása](#page-1-0)
- **A környezeti világítás érzékelő panel visszahelye**
- FIGYELMEZTETES A számítógép belsejében végzett munka előtt olvassa el figyelmesen a számítógéphez mellékelt biztonsági tudnivalókat.<br>További biztonsági útmutatásokat az előírásoknak való megfelelőséget ismertető www.dell.c
- **FIGYELMEZTETÉS A számítógépen csak hivatalos szakember végezhet javításokat. A Dell™ engedélye nélkül végzett szerviztevékenységből adódó károkra nem vonatkozik a garanciavállalás.**
- FIGYELMEZTETES Az elektrosztatikus kisülés elkerülése érdekében földelje magát csuklóra erősíthető földelőkábellel, vagy úgy, hogy<br>rendszeresen festetlen fémfelülethez ér (például a számítógép csatlakozóihoz).
- **FIGYELMEZTETÉS Az alaplap sérülésének elkerülése érdekében vegye ki a főakkumulátort (lásd: [Az akkumulátor eltávolítása](file:///C:/data/systems/insduo/hu/sm/battery.htm#wp1442926)), mielőtt dolgozni kezd a számítógép belsejében.**

# <span id="page-1-0"></span>**A környezeti világítás érzékelő panel eltávolítása**

- 1. Kövesse a következő fejezetben olvasható utasításokat: El[őkészületek](file:///C:/data/systems/insduo/hu/sm/before.htm#wp1435071).
- 2. Távolítsa el a címkeajtót (lásd: [A címkeajtó eltávolítása](file:///C:/data/systems/insduo/hu/sm/label_do.htm#wp1201059)).
- 3. Távolítsa el a billentyűzetet (lásd: A billenty[űzet eltávolítása](file:///C:/data/systems/insduo/hu/sm/keyboard.htm#wp1201059)).
- 4. Távolítsa el a csuklótámasz szerkezetet (lásd: [A csuklótámasz szerkezet eltávolítása](file:///C:/data/systems/insduo/hu/sm/palmrest.htm#wp1044787)).
- 5. Távolítsa el az akkumulátort (lásd: [Az akkumulátor eltávolítása](file:///C:/data/systems/insduo/hu/sm/battery.htm#wp1442926)).
- 6. Távolítsa el a memóriamodult (lásd: [A memóriamodul eltávolítása](file:///C:/data/systems/insduo/hu/sm/memory.htm#wp1180211)).
- 7. Távolítsa el a kijelzőegységet (lásd: A kijelz[ő kiszerelése](file:///C:/data/systems/insduo/hu/sm/display.htm#wp1212160)).
- 8. Távolítsa el a hátsó fedeleket (lásd: [A csuklópántfedelek eltávolítása](file:///C:/data/systems/insduo/hu/sm/display.htm#wp1220029)).
- 9. Távolítsa el a kijelzőelőlapot (lásd: A kijelzőel[őlap eltávolítása](file:///C:/data/systems/insduo/hu/sm/display.htm#wp1212652)).
- 10. Távolítsa el a kijelző csuklópántjait (lásd: A képernyő csuklópántiainak eltávolítása).
- 11. Távolítsa el a kijelzőpanelt (lásd: Kijelz[ő panel eltávolítása](file:///C:/data/systems/insduo/hu/sm/display.htm#wp1202918)).
- 12. Csatlakoztassa le csatlakozójáról a környezeti világítás érzékelő panelen a környezeti világítás érzékelőjének kábelét.
- 13. Emelje ki a kijelzőkeretből a környezeti világítás érzékelőjének paneljét.

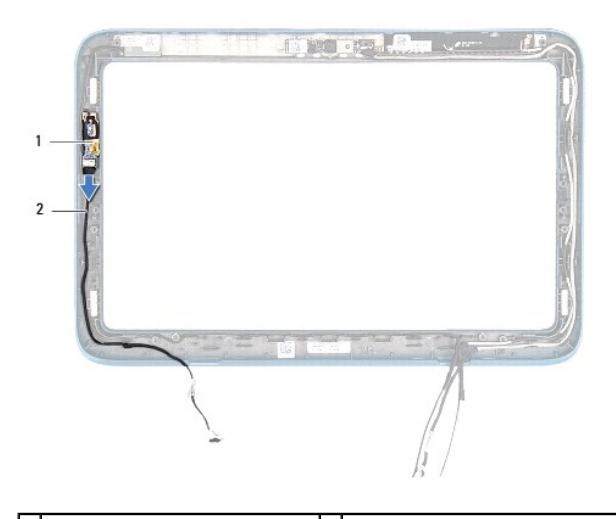

 $\mid$ környezeti világítás érzékelő panel $\mid$ 2 $\mid$ környezeti világítás érzékelőjének kábele

# <span id="page-2-0"></span>**A környezeti világítás érzékelő panel visszahelyezése**

- 1. Kövesse a következő fejezetben olvasható utasításokat: El[őkészületek](file:///C:/data/systems/insduo/hu/sm/before.htm#wp1435071).
- 2. Igazítsa a környezeti világítás érzékelő panelt a kijelzőkereten található illesztési jelhez, és tegye vissza a helyére.
- 3. Csatlakoztassa vissza csatlakozójához a környezeti világítás érzékelő panelen a környezeti világítás érzékelőjének kábelét.
- 4. Helyezze vissza a kijelzőpanelt (lásd: A kijelz[őpanel visszahelyezése](file:///C:/data/systems/insduo/hu/sm/display.htm#wp1220688)).
- 5. Helyezze vissza a kijelző csuklópántjait (lásd: [A képernyő csuklópántjainak visszahelyezése](file:///C:/data/systems/insduo/hu/sm/display.htm#wp1219761)).
- 6. Helyezze vissza a kijelzőelőlapot (lásd: A kijelzőel[őlap visszahelyezése](file:///C:/data/systems/insduo/hu/sm/display.htm#wp1217829)).
- 7. Helyezze vissza a hátsó fedeleket (lásd: [A csuklópántfedelek visszahelyezése](file:///C:/data/systems/insduo/hu/sm/display.htm#wp1220072)).
- 8. Helyezze vissza a kijelzőegységet (lásd: [A képernyő szerelvény visszahelyezése](file:///C:/data/systems/insduo/hu/sm/display.htm#wp1205821)).
- 9. Helyezze vissza a memóriamodult (lásd: [A memóriamodul visszahelyezése](file:///C:/data/systems/insduo/hu/sm/memory.htm#wp1198546)).
- 10. Helyezze vissza az akkumulátort (lásd: [Az elem cseréje](file:///C:/data/systems/insduo/hu/sm/battery.htm#wp1451569)).
- 11. Helyezze vissza a csuklótámasz szerkezetet (lásd: [A csuklótámasz szerkezet beszerelése](file:///C:/data/systems/insduo/hu/sm/palmrest.htm#wp1063475)).
- 12. Helyezze vissza a billentyűzetet (lásd: A billenty[űzet visszahelyezése](file:///C:/data/systems/insduo/hu/sm/keyboard.htm#wp1205811)).
- 13. Helyezze vissza a címkeajtót (lásd: [A címkeajtó visszahelyezése](file:///C:/data/systems/insduo/hu/sm/label_do.htm#wp1205171)).

FIGYELMEZTETES Mielőtt bekapcsolná a számítógépet, helyezzen vissza minden csavart, és győződjön meg arról, hogy nem maradt<br>felhasználatlan csavar a számítógép belsejében. A számítógép belsejében maradt, vissza nem helyeze

### **Akkumulátor**

**Dell™ Inspiron™ 1090 szervizelési kézikönyv** 

- [Az akkumulátor eltávolítása](#page-3-0)
- [Az elem cseréje](#page-3-1)
- VIGYAZAT! A számítógép belsejében végzett munka előtt olvassa el figyelmesen a számítógéphez mellékelt biztonsági tudnivalókat. További<br>biztonsági útmutatásokat az előírásoknak való megfelelőséget ismertető www.dell.com/re
- **FIGYELMEZTETÉS A számítógépen csak hivatalos szakember végezhet javításokat. A Dell™ engedélye nélkül végzett szerviztevékenységből adódó károkra nem vonatkozik a garanciavállalás.**
- FIGYELMEZTETES Az elektrosztatikus kisülés elkerülése érdekében földelje magát csuklóra erősíthető földelőkábellel, vagy úgy, hogy<br>rendszeresen festetlen fémfelülethez ér (például a számítógép csatlakozóihoz).

**FIGYELMEZTETÉS A számítógép sérülésének elkerülése érdekében, csak az ehhez a Dell modellhez tervezett akkumulátort használjon. Ne használjon más Dell számítógéphez gyártott akkumulátort.** 

### <span id="page-3-0"></span>**Az akkumulátor eltávolítása**

- 1. Kövesse a következő fejezetben olvasható utasításokat: El[őkészületek](file:///C:/data/systems/insduo/hu/sm/before.htm#wp1435071).
- 2. Távolítsa el a címkeajtót (lásd: [A címkeajtó eltávolítása](file:///C:/data/systems/insduo/hu/sm/label_do.htm#wp1201059)).
- 3. Távolítsa el a billentyűzetet (lásd: A billenty[űzet eltávolítása](file:///C:/data/systems/insduo/hu/sm/keyboard.htm#wp1201059)).
- 4. Távolítsa el a csuklótámasz szerkezetet (lásd: [A csuklótámasz szerkezet eltávolítása](file:///C:/data/systems/insduo/hu/sm/palmrest.htm#wp1044787)).
- 5. Válassza le az akkmulátorkábelt az alaplapi csatlakozóról.
- 6. Távolítsa el az akkumulátort a számítógép aljához rögzítő öt csavart.
- 7. Emelje ki az akkumulátort a számítógépházból.

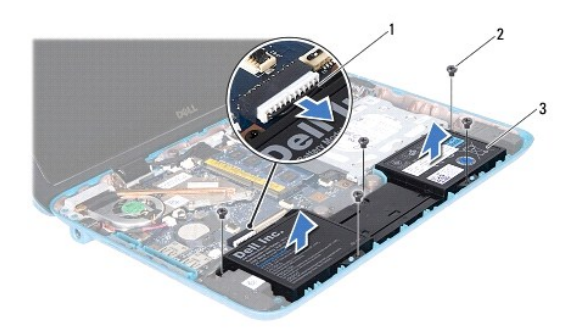

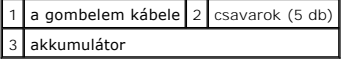

# <span id="page-3-1"></span>**Az elem cseréje**

- 1. Kövesse a következő fejezetben olvasható utasításokat: El[őkészületek](file:///C:/data/systems/insduo/hu/sm/before.htm#wp1435071).
- 2. Helyezze az akkmulátort a számítógép aljába, és igazítsa a számítógép alján látható csavarnyílásokhoz.
- 3. Helyezze vissza az akkumulátort a számítógép aljához rögzítő öt csavart.
- 4. Csatlakoztassa az akkumlátor kábelét az alaplapi csatlakozóhoz.
- 5. Helyezze vissza a csuklótámasz szerkezetet (lásd: **[A csuklótámasz szerkezet beszerelése](file:///C:/data/systems/insduo/hu/sm/palmrest.htm#wp1063475)**).
- 6. Helyezze vissza a billentyűzetet (lásd: A billenty[űzet visszahelyezése](file:///C:/data/systems/insduo/hu/sm/keyboard.htm#wp1205811)).
- 7. Helyezze vissza a címkeajtót (lásd: [A címkeajtó visszahelyezése](file:///C:/data/systems/insduo/hu/sm/label_do.htm#wp1205171)).

### **Előkészületek**

- **Dell™ Inspiron™ 1090 szervizelési kézikönyv**
- [Ajánlott eszközök](#page-5-0)
- [A számítógép kikapcsolása](#page-5-1)
- Miel[őtt elkezdene dolgozni a számítógép belsejében](#page-5-2)

Ez az útmutató a számítógép alkatrészeinek be- és kiszerelését ismerteti. Ha másként nem jelezzük, minden folyamat az alábbi feltételek teljesülését feltételezi:

- 1 Végrehajtotta a [A számítógép kikapcsolása](#page-5-1) és a Miel[őtt elkezdene dolgozni a számítógép belsejében](#page-5-2) fejezetben leírt lépéseket.
- l Elolvasta a számítógépével szállított biztonsági útmutatásokat*.*
- l Az alkatrészek visszaszerelését vagy amennyiben külön vásárolta meg beszerelését a kiszerelési művelet fordított sorrendben való végrehajtásával végezheti el.

### <span id="page-5-0"></span>**Ajánlott eszközök**

A dokumentumban szereplő eljárások a következő eszközöket igényelhetik:

- l Kis, lapos élű csavarhúzó
- l Csillagcsavarhúzó
- l Műanyag vonalzó
- l A BIOS végrehajtható frissítőprogram rendelkezésre áll a **support.dell.com** oldalon.

# <span id="page-5-1"></span>**A számítógép kikapcsolása**

- **FIGYELMEZTETÉS Az adatvesztés elkerülése érdekében a számítógép kikapcsolása előtt mentsen és zárjon be minden nyitott fájlt, és lépjen ki minden futó programból.**
- 1. Mentsen és zárjon be minden nyitott fájlt, majd lépjen ki minden futó programból.
- 2. Az operációs rendszer lezárásához kattintson a **Start** gombra, majd a **Leállítás** lehetőségre.
- 3. Győződjön meg a számítógép kikapcsolt állapotáról. Ha az operációs rendszer leállásakor a számítógép nem kapcsol ki automatikusan, nyomja meg és tartsa nyomva a bekapcsológombot, amíg a számítógép kikapcsol.

# <span id="page-5-2"></span>**Mielőtt elkezdene dolgozni a számítógép belsejében**

A számítógép károsodásának elkerülése és a saját biztonsága érdekében tartsa be az alábbi biztonsági irányelveket.

- VIGYÁZAT! A számítógép belsejében végzett munka előtt olvassa el figyelmesen a számítógéphez mellékelt biztonsági tudnivalókat. További<br>biztonsági útmutatásokat az előírásoknak való megfelelőséget ismertető www.dell.com/re
- FIGYELMEZTETES Az elektrosztatikus kisülés elkerülése érdekében földelje magát csuklóra erősíthető földelőkábellel, vagy úgy, hogy<br>rendszeresen festetlen fémfelülethez ér (például a számítógép csatlakozóihoz).
- FIGYELMEZTETES Bánjon óvatosan a komponensekkel és a kártyákkal. Ne érjen hozzá a kártyán lévő komponensekhez vagy érintkezőkhöz. A<br>kártyát tartsa a szélénél vagy a fém szerelőkeretnél fogva. A komponenseket, például a mik
- **FIGYELMEZTETÉS A számítógépen csak hivatalos szakember végezhet javításokat. A Dell™ engedélye nélkül végzett szerviztevékenységből adódó károkra nem vonatkozik a garanciavállalás.**
- FIGYELMEZTETES A kábelek kihúzásakor ne magát a kábelt, hanem a csatlakozót vagy a húzófület húzza. Néhány kábel csatlakozója reteszelő<br>kialakítással van ellátva; a kábel eltávolításakor kihúzás előtt a retesz kioldófülét **helyzetét és beállítását.**
- **FIGYELMEZTETÉS A számítógép károsodásának elkerülése érdekében végezze el az alábbi műveleteket, mielőtt a számítógép belsejébe nyúl.**
- 1. Annak érdekében, hogy megelőzze a számítógép fedelének karcolódását, győződjön meg arról, hogy a munkaasztal sima és tiszta.
- 2. Kapcsolja ki a számítógépet (lásd: <u>A számítógép kikapcsolása)</u> és a csatlakoztatott eszközöket.
- 3. Áramtalanítsa a számítógépet és minden csatlakoztatott eszközt.
- 4. Válassza le a számítógépre csatlakoztatott összes eszközt.
- 5. Nyissa fel a kijelzőt, és nyomja meg a bekapcsológombot, hogy leföldelje az alaplapot.
- FIGYELMEZTETES Mielőtt bármihez is hozzányúlna a számítógép belsejében, földelje le saját testét, érintsen meg egy festetlen fémfelületet a<br>számítógép hátulján. Munka közben időrői időre érintsen meg valamilyen festetlen f

# **A BIOS frissítése**

### **Dell™ Inspiron™ 1090 szervizelési kézikönyv**

A BIOS-t az alaplap cseréjét követően célszerű frissíteni, vagy akkor, ha ahhoz frissítés érhető el. A BIOS frissítése:

- 1. Kapcsolja be a számítógépet.
- 2. Látogasson el a **support.dell.com/support/downloads** webhelyre.
- 3. Keresse meg a számítógéphez tartozó BIOS-frissítő fájlt:

**MEGJEGYZÉS:** A számítógép szervizcímkéjét a számítógép alján lévő matricán találhatja.

Ha rendelkezik a számítógép szervizcímkéjével:

- a. Kattintson az **Enter a Tag** (Címke beírása) lehetőségre.
- b. Az **Enter a service tag:** (Szervizcímke beírása:) mezőbe írja be a szervizcímkét, kattintson a **Go** (Indítás) gombra, majd lépjen tovább a következőre: [Lépés 4](#page-7-0).

Ha nem rendelkezik a számítógép szervizcímkéjével:

- a. Kattintson a **Select Model** (Típus kiválasztása) pontra.
- b. A **Select Your Product Family** (Termékcsalád kiválasztása) listából válassza ki a termék típusát.
- c. Válassza ki a termék márkáját a **Select Your Product Line** (Termékvonal kiválasztása) listából.
- d. Válassza ki a termék modellszámát a **Select Your Product Model** (Termékmodell kiválasztása) listából.

**MEGJEGYZÉS:** Ha másik modellt választott, és újra szeretné kezdeni a műveletet, kattintson a menü jobb felső részén lévő **Start Over** (Újrakezdés) lehetőségre.

- e. Kattintson a **Confirm** (Megerősítés) lehetőségre.
- <span id="page-7-0"></span>4. A képernyőn megjelenik az eredmények listája. Kattintson a **BIOS** lehetőségre.
- 5. A legfrissebb BIOS-fájl letöltéséhez kattintson a **Download Now** (Letöltés most) gombra. Megjelenik a **File Download** (Fájl letöltése) ablak.
- 6. A **Save** (Mentés) gombra kattintva a fájlt az asztalra mentheti. A fájl az asztalra töltődik le.
- 7. Kattintson a **Close** (Bezárás) gombra, amikor megjelenik a **Download Complete** (Letöltés kész) ablak. A fájl ikonja megjelenik az asztalon, és ugyanazt a nevet kapja, mint a letöltött BIOS-frissítő fájl.
- 8. Kattintson duplán az asztalon a fájl ikonjára, és kövesse a képernyőn megjelenő utasításokat.

#### **Kameramodul**

**Dell™ Inspiron™ 1090 szervizelési kézikönyv** 

- [A kameramodul eltávolítása](#page-8-0)
- **4** A kameramodul visszahelyezés
- FIGYELMEZTETES A számítógép belsejében végzett munka előtt olvassa el figyelmesen a számítógéphez mellékelt biztonsági tudnivalókat.<br>További biztonsági útmutatásokat az előírásoknak való megfelelőséget ismertető www.dell.c
- **FIGYELMEZTETÉS A számítógépen csak hivatalos szakember végezhet javításokat. A Dell™ engedélye nélkül végzett szerviztevékenységből adódó károkra nem vonatkozik a garanciavállalás.**
- FIGYELMEZTETES Az elektrosztatikus kisülés elkerülése érdekében földelje magát csuklóra erősíthető földelőkábellel, vagy úgy, hogy<br>rendszeresen festetlen fémfelülethez ér (például a számítógép csatlakozóihoz).
- **FIGYELMEZTETÉS Az alaplap sérülésének elkerülése érdekében vegye ki a főakkumulátort (lásd: [Az akkumulátor eltávolítása](file:///C:/data/systems/insduo/hu/sm/battery.htm#wp1442926)), mielőtt dolgozni kezd a számítógép belsejében.**

### <span id="page-8-0"></span>**A kameramodul eltávolítása**

- 1. Kövesse a következő fejezetben olvasható utasításokat: El[őkészületek](file:///C:/data/systems/insduo/hu/sm/before.htm#wp1435071).
- 2. Távolítsa el a címkeajtót (lásd: [A címkeajtó eltávolítása](file:///C:/data/systems/insduo/hu/sm/label_do.htm#wp1201059)).
- 3. Távolítsa el a billentyűzetet (lásd: A billenty[űzet eltávolítása](file:///C:/data/systems/insduo/hu/sm/keyboard.htm#wp1201059)).
- 4. Távolítsa el a csuklótámasz szerkezetet (lásd: [A csuklótámasz szerkezet eltávolítása](file:///C:/data/systems/insduo/hu/sm/palmrest.htm#wp1044787)).
- 5. Távolítsa el az akkumulátort (lásd: [Az akkumulátor eltávolítása](file:///C:/data/systems/insduo/hu/sm/battery.htm#wp1442926)).
- 6. Távolítsa el a memóriamodult (lásd: [A memóriamodul eltávolítása](file:///C:/data/systems/insduo/hu/sm/memory.htm#wp1180211)).
- 7. Távolítsa el a kijelzőegységet (lásd: A kijelz[ő kiszerelése](file:///C:/data/systems/insduo/hu/sm/display.htm#wp1212160)).
- 8. Távolítsa el a hátsó fedeleket (lásd: [A csuklópántfedelek eltávolítása](file:///C:/data/systems/insduo/hu/sm/display.htm#wp1220029)).
- 9. Távolítsa el a kijelzőelőlapot (lásd: A kijelzőel[őlap eltávolítása](file:///C:/data/systems/insduo/hu/sm/display.htm#wp1212652)).
- 10. Távolítsa el a kijelző csuklópántjait (lásd: A képernyő csuklópántiainak eltávolítása).
- 11. Távolítsa el a kijelzőpanelt (lásd: Kijelz[ő panel eltávolítása](file:///C:/data/systems/insduo/hu/sm/display.htm#wp1202918)).

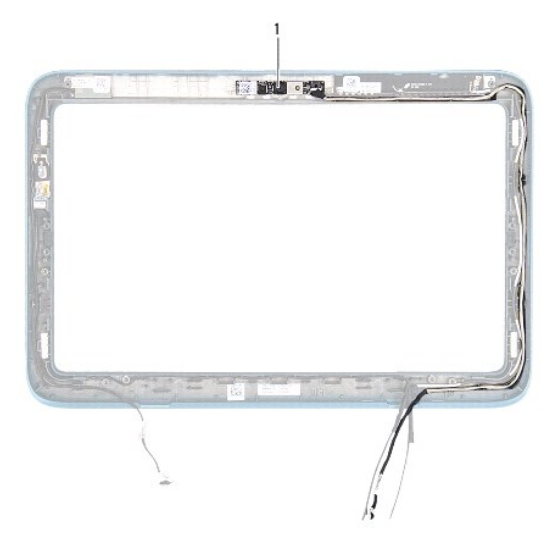

#### 1 kameramodul

- 12. Jegyezze meg a kamera-kábel útvonalát, és csatlakoztassa le csatlakozójáról a kameramodulon.
- 13. Emelje le a kameramodult a kijelzőpanelről.

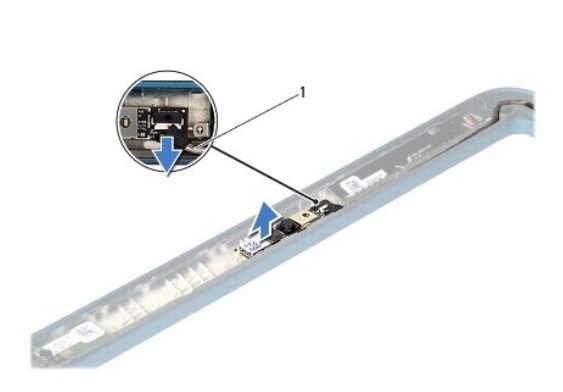

1 kamerakábel

## <span id="page-9-0"></span>**A kameramodul visszahelyezése**

- 1. Kövesse a következő fejezetben olvasható utasításokat: El[őkészületek](file:///C:/data/systems/insduo/hu/sm/before.htm#wp1435071).
- 2. A kijelző hátlapján lévő illesztési jelek segítségével helyezze vissza a kameramodult a helyére.
- 3. Vezesse és csatlakoztassa a kamera kábelét a kameramodul csatlakozójához.
- 4. Helyezze vissza a kijelzőpanelt (lásd: A kijelz[őpanel visszahelyezése](file:///C:/data/systems/insduo/hu/sm/display.htm#wp1220688)).
- 5. Helyezze vissza a kijelző csuklópántjait (lásd: [A képernyő csuklópántjainak visszahelyezése](file:///C:/data/systems/insduo/hu/sm/display.htm#wp1219761)).
- 6. Helyezze vissza a kijelzőelőlapot (lásd: A kijelzőel[őlap visszahelyezése](file:///C:/data/systems/insduo/hu/sm/display.htm#wp1217829)).
- 7. Helyezze vissza a hátsó fedeleket (lásd: [A csuklópántfedelek visszahelyezése](file:///C:/data/systems/insduo/hu/sm/display.htm#wp1220072)).
- 8. Helyezze vissza a kijelzőegységet (lásd: [A képernyő szerelvény visszahelyezése](file:///C:/data/systems/insduo/hu/sm/display.htm#wp1205821)).
- 9. Helyezze vissza a memóriamodult (lásd: [A memóriamodul visszahelyezése](file:///C:/data/systems/insduo/hu/sm/memory.htm#wp1198546)).
- 10. Helyezze vissza az akkumulátort (lásd: [Az elem cseréje](file:///C:/data/systems/insduo/hu/sm/battery.htm#wp1451569)).
- 11. Helyezze vissza a csuklótámasz szerkezetet (lásd: [A csuklótámasz szerkezet beszerelése](file:///C:/data/systems/insduo/hu/sm/palmrest.htm#wp1063475)).
- 12. Helyezze vissza a billentyűzetet (lásd: A billenty[űzet visszahelyezése](file:///C:/data/systems/insduo/hu/sm/keyboard.htm#wp1205811)).
- 13. Helyezze vissza a címkeajtót (lásd: [A címkeajtó visszahelyezése](file:///C:/data/systems/insduo/hu/sm/label_do.htm#wp1205171)).
- FIGYELMEZTETES Mielőtt bekapcsolná a számítógépet, helyezzen vissza minden csavart, és győződjön meg arról, hogy nem maradt<br>felhasználatlan csavar a számítógép belsejében. A számítógép belsejében maradt, vissza nem helyeze

#### **Gombelem**

**Dell™ Inspiron™ 1090 szervizelési kézikönyv** 

- [A gombelem eltávolítása](#page-11-0)
- **4** A gombelem visszahelyez
- VIGYAZAT! A számítógép belsejében végzett munka előtt olvassa el figyelmesen a számítógéphez mellékelt biztonsági tudnivalókat. További<br>biztonsági útmutatásokat az előírásoknak való megfelelőséget ismertető www.dell.com/re
- **FIGYELMEZTETÉS A számítógépen csak hivatalos szakember végezhet javításokat. A Dell™ engedélye nélkül végzett szerviztevékenységből adódó károkra nem vonatkozik a garanciavállalás.**
- FIGYELMEZTETES Az elektrosztatikus kisülés elkerülése érdekében földelje magát csuklóra erősíthető földelőkábellel, vagy úgy, hogy<br>rendszeresen festetlen fémfelülethez ér (például a számítógép csatlakozóihoz).
- **FIGYELMEZTETÉS Az alaplap sérülésének elkerülése érdekében vegye ki a főakkumulátort (lásd: [Az akkumulátor eltávolítása](file:///C:/data/systems/insduo/hu/sm/battery.htm#wp1442926)), mielőtt dolgozni kezd a számítógép belsejében.**

### <span id="page-11-0"></span>**A gombelem eltávolítása**

- 1. Kövesse a következő fejezetben olvasható utasításokat: El[őkészületek](file:///C:/data/systems/insduo/hu/sm/before.htm#wp1435071).
- 2. Távolítsa el a címkeajtót (lásd: [A címkeajtó eltávolítása](file:///C:/data/systems/insduo/hu/sm/label_do.htm#wp1201059)).
- 3. Távolítsa el a billentyűzetet (lásd: A billenty[űzet eltávolítása](file:///C:/data/systems/insduo/hu/sm/keyboard.htm#wp1201059)).
- 4. Távolítsa el a csuklótámasz szerkezetet (lásd: [A csuklótámasz szerkezet eltávolítása](file:///C:/data/systems/insduo/hu/sm/palmrest.htm#wp1044787)).
- 5. Távolítsa el az akkumulátort (lásd: [Az akkumulátor eltávolítása](file:///C:/data/systems/insduo/hu/sm/battery.htm#wp1442926)).
- 6. Távolítsa el a memóriamodult (lásd: [A memóriamodul eltávolítása](file:///C:/data/systems/insduo/hu/sm/memory.htm#wp1180211)).
- 7. Egy műanyag pálca segítségével óvatosan emelje ki a gombelemet az alaplapon található aljzatból.
- 8. Emelje ki az alaplapon található aljzatból a gombelemet.

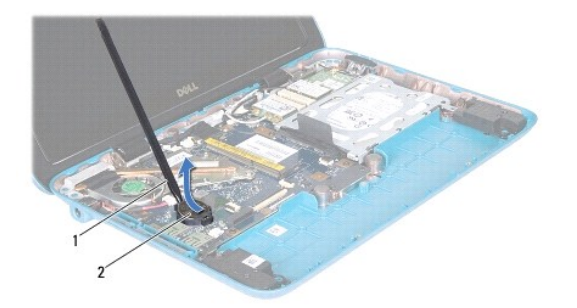

1 műanyag pálca 2 gombelem

## <span id="page-11-1"></span>**A gombelem visszahelyezése**

1. Kövesse a következő fejezetben olvasható utasításokat: El[őkészületek](file:///C:/data/systems/insduo/hu/sm/before.htm#wp1435071).

- 2. Helyezze a gombelemet pozitív oldalával fölfelé az alaplapon található aljzatba.
- 3. Helyezze vissza a memóriamodult (lásd: **A memóriamodul visszahelyezése**).
- 4. Helyezze vissza az akkumulátort (lásd: [Az elem cseréje](file:///C:/data/systems/insduo/hu/sm/battery.htm#wp1451569)).
- 5. Helyezze vissza a csuklótámasz szerkezetet (lásd: [A csuklótámasz szerkezet beszerelése](file:///C:/data/systems/insduo/hu/sm/palmrest.htm#wp1063475)).
- 6. Helyezze vissza a billentyűzetet (lásd: A billenty[űzet visszahelyezése](file:///C:/data/systems/insduo/hu/sm/keyboard.htm#wp1205811)).
- 7. Helyezze vissza a címkeajtót (lásd: [A címkeajtó visszahelyezése](file:///C:/data/systems/insduo/hu/sm/label_do.htm#wp1205171)).

#### **Váltóáramú adapter csatlakozó Dell™ Inspiron™ 1090 szervizelési kézikönyv**

- 
- [A váltóáramú adapter csatlakozó eltávolítása](#page-13-0) **A váltóáramú adapter csatlakozójának eltávolítá**
- 
- FIGYELMEZTETES A számítógép belsejében végzett munka előtt olvassa el figyelmesen a számítógéphez mellékelt biztonsági tudnivalókat.<br>További biztonsági útmutatásokat az előírásoknak való megfelelőséget ismertető www.dell.c
- **FIGYELMEZTETÉS A számítógépen csak hivatalos szakember végezhet javításokat. A Dell™ engedélye nélkül végzett szerviztevékenységből adódó károkra nem vonatkozik a garanciavállalás.**
- FIGYELMEZTETES Az elektrosztatikus kisülés elkerülése érdekében földelje magát csuklóra erősíthető földelőkábellel, vagy úgy, hogy<br>rendszeresen festetlen fémfelülethez ér (például a számítógép csatlakozóihoz).
- **FIGYELMEZTETÉS Az alaplap sérülésének elkerülése érdekében vegye ki a főakkumulátort (lásd: [Az akkumulátor eltávolítása](file:///C:/data/systems/insduo/hu/sm/battery.htm#wp1442926)), mielőtt dolgozni kezd a számítógép belsejében.**

## <span id="page-13-0"></span>**A váltóáramú adapter csatlakozó eltávolítása**

- 1. Kövesse a következő fejezetben olvasható utasításokat: El[őkészületek](file:///C:/data/systems/insduo/hu/sm/before.htm#wp1435071).
- 2. Távolítsa el a címkeajtót (lásd: [A címkeajtó eltávolítása](file:///C:/data/systems/insduo/hu/sm/label_do.htm#wp1201059)).
- 3. Távolítsa el a billentyűzetet (lásd: **A billenty[űzet eltávolítása](file:///C:/data/systems/insduo/hu/sm/keyboard.htm#wp1201059)**).
- 4. Távolítsa el a csuklótámasz szerkezetet (lásd: [A csuklótámasz szerkezet eltávolítása](file:///C:/data/systems/insduo/hu/sm/palmrest.htm#wp1044787)).
- 5. Távolítsa el az akkumulátort (lásd: [Az akkumulátor eltávolítása](file:///C:/data/systems/insduo/hu/sm/battery.htm#wp1442926)).
- 6. Távolítsa el a memóriamodult (lásd: [A memóriamodul eltávolítása](file:///C:/data/systems/insduo/hu/sm/memory.htm#wp1180211)).
- 7. Csatlakoztassa le a váltóáramú adapter csatlakozókábelét az alaplapi csatlakozóról.
- 8. Jegyezze meg a váltóáramú adapter csatlakozókábelének útvonalát, és vegye ki a kábelt a kábelcvezetőből.
- 9. Emelje ki a AC-adapter csatlakozóját az alaplapról.

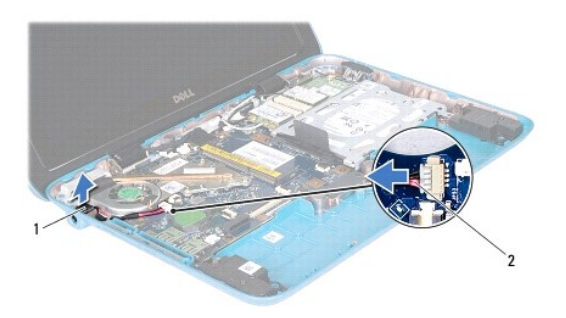

1 Hálózati adapter csatlakozó 2 Váltóáramú adapter csatlakozókábel

# <span id="page-13-1"></span>**A váltóáramú adapter csatlakozójának eltávolítása**

- 1. Kövesse a következő fejezetben olvasható utasításokat: El[őkészületek](file:///C:/data/systems/insduo/hu/sm/before.htm#wp1435071).
- 2. Helyezze a váltóáramú adaptercsatlakozót a számítógép aljába.
- 3. Helyezze vissza a váltóáramú adapter kábelcsatlakozóját a vezetőbe.
- 4. Csatlakoztassa a váltóáramú adapter csatlakozókábelét az alaplapi csatlakozóhoz.
- 5. Helyezze vissza a memóriamodult (lásd: [A memóriamodul visszahelyezése](file:///C:/data/systems/insduo/hu/sm/memory.htm#wp1198546)).
- 6. Helyezze vissza az akkumulátort (lásd: [Az elem cseréje](file:///C:/data/systems/insduo/hu/sm/battery.htm#wp1451569)).
- 7. Helyezze vissza a csuklótámasz szerkezetet (lásd: [A csuklótámasz szerkezet beszerelése](file:///C:/data/systems/insduo/hu/sm/palmrest.htm#wp1063475)).
- 8. Helyezze vissza a billentyűzetet (lásd: A billenty[űzet visszahelyezése](file:///C:/data/systems/insduo/hu/sm/keyboard.htm#wp1205811)).
- 9. Helyezze vissza a címkeajtót (lásd: **[A címkeajtó visszahelyezése](file:///C:/data/systems/insduo/hu/sm/label_do.htm#wp1205171)**).

### **Kijelző**

**Dell™ Inspiron™ 1090 szervizelési kézikönyv** 

- Kijelz[őegység](#page-15-0)
- **O** [Csuklópántfedelek](#page-17-0)
- [Kijelz](#page-17-1)őelőlap
- **Wijelz[ő csuklópántok](#page-18-0)**
- Kijelző[panel](#page-19-0)
- Kijelz[őkábel](#page-21-0)
- **VIGYÁZAT! A számítógép belsejében végzett munka előtt olvassa el figyelmesen a számítógéphez mellékelt biztonsági tudnivalókat. További biztonsági útmutatásokat az előírásoknak való megfelelőséget ismertető www.dell.com/regulatory\_compliance címen találhat.**
- **FIGYELMEZTETÉS A számítógépen csak hivatalos szakember végezhet javításokat. A Dell™ engedélye nélkül végzett szerviztevékenységből adódó károkra nem vonatkozik a garanciavállalás.**
- FIGYELMEZTETES Az elektrosztatikus kisülés elkerülése érdekében földelje magát csuklóra erősíthető földelőkábellel, vagy úgy, hogy<br>rendszeresen festetlen fémfelülethez ér (például a számítógép csatlakozóihoz).
- **FIGYELMEZTETÉS Az alaplap sérülésének elkerülése érdekében vegye ki a főakkumulátort (lásd: [Az akkumulátor eltávolítása](file:///C:/data/systems/insduo/hu/sm/battery.htm#wp1442926)), mielőtt dolgozni kezd a számítógép belsejében.**

# <span id="page-15-0"></span>**Kijelzőegység**

### <span id="page-15-1"></span>**A kijelző kiszerelése**

- 1. Kövesse a következő fejezetben olvasható utasításokat: El[őkészületek](file:///C:/data/systems/insduo/hu/sm/before.htm#wp1435071).
- 2. Távolítsa el a címkeajtót (lásd: [A címkeajtó eltávolítása](file:///C:/data/systems/insduo/hu/sm/label_do.htm#wp1201059)).
- 3. Távolítsa el a billentyűzetet (lásd: A billenty[űzet eltávolítása](file:///C:/data/systems/insduo/hu/sm/keyboard.htm#wp1201059)).
- 4. Távolítsa el a csuklótámasz szerkezetet (lásd: [A csuklótámasz szerkezet eltávolítása](file:///C:/data/systems/insduo/hu/sm/palmrest.htm#wp1044787)).
- 5. Távolítsa el az akkumulátort (lásd: [Az akkumulátor eltávolítása](file:///C:/data/systems/insduo/hu/sm/battery.htm#wp1442926)).
- 6. Távolítsa el a memóriamodult (lásd: **A memóriamodul eltávolítása**).
- 7. Húzza le az antennakábeleket a Mini-Card kártyáról.
- 8. Csatlakoztassa le alaplapi csatlakozóikról a környezeti világítás érzékelőjének kábelét, a kijelző kábelét, a képernyő kábelét és a kamera- kábelt.
- 9. Jegyezze meg a környezeti világítás érzékelő, az érintőképernyő-, a kijelző- és a kamerakábel útvonalát, és vegye ki a kábeleket a kábelvezetőkből.
- 10. Jegyezze fel a Mini-Card antennakábelek útvonalát, és távolítsa el a kábeleket a kábelvezetőkből.

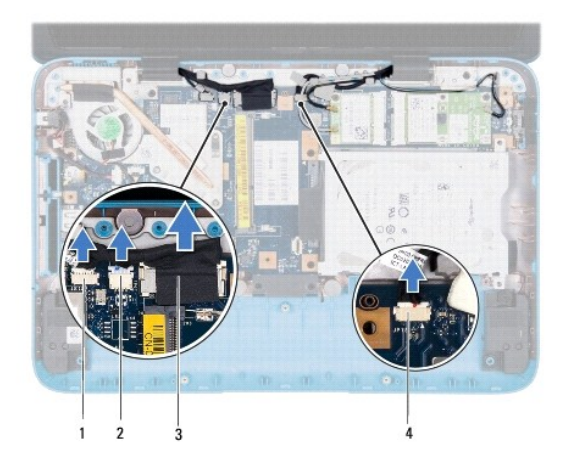

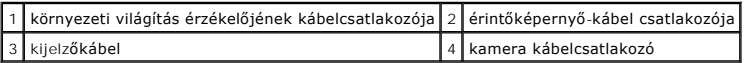

- 11. Távolítsa el a két csavart, amely a kijelzőegységet a számítógép aljához rögzíti.
- 12. Emelje ki a kijelzőegységet a számítógép aljából.

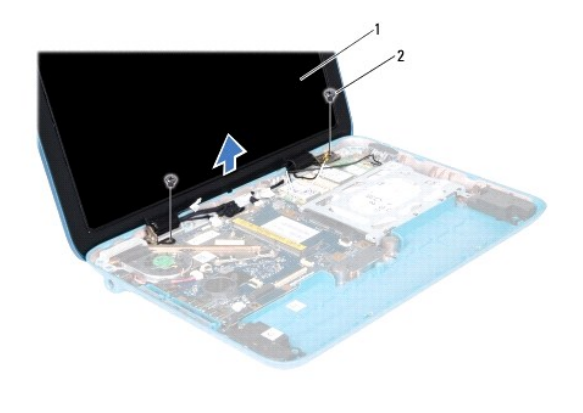

1 kijelzőegység 2 csavarok (2 db)

# <span id="page-16-0"></span>**A képernyő szerelvény visszahelyezése**

- 1. Kövesse a következő fejezetben olvasható utasításokat: El[őkészületek](file:///C:/data/systems/insduo/hu/sm/before.htm#wp1435071).
- 2. A képernyő szerelvényt illessze a helyére, és helyezze vissza a két csavart, amely a képernyő szerelvényt a számítógép aljához rögzíti.
- 3. Vezesse át a kábelvezetőkon a környezeti világítás érzékelőjének kábelét, az érintőképernyő kábelt, a kijelzőkábelt és a kamerakábelt.
- 4. Csatlakoztassa az alaplapi csatlakozóikhoz a környezeti világítás érzékelőjének kábelét, a kijelző kábelét, a képernyő kábelét és a kamera- kábelt.
- 5. Vezesse át a Mini-Card antennakábeleket a vezetőiken.
- 6. Csatlakoztassa a megfelelő antennakábeleket a számítógépén található Mini-Card kártyá(k)hoz (lásd: A Mini-[Card kártyák visszahelyezése](file:///C:/data/systems/insduo/hu/sm/minicard.htm#wp1181828)).
- 7. Helyezze vissza a memóriamodult (lásd: [A memóriamodul visszahelyezése](file:///C:/data/systems/insduo/hu/sm/memory.htm#wp1198546)).
- 8. Helyezze vissza az akkumulátort (lásd: [Az elem cseréje](file:///C:/data/systems/insduo/hu/sm/battery.htm#wp1451569)).
- 9. Helyezze vissza a csuklótámasz szerkezetet (lásd: [A csuklótámasz szerkezet beszerelése](file:///C:/data/systems/insduo/hu/sm/palmrest.htm#wp1063475)).
- 10. Helyezze vissza a billentyűzetet (lásd: A billenty[űzet visszahelyezése](file:///C:/data/systems/insduo/hu/sm/keyboard.htm#wp1205811)).
- 11. Helyezze vissza a címkeajtót (lásd: [A címkeajtó visszahelyezése](file:///C:/data/systems/insduo/hu/sm/label_do.htm#wp1205171)).

# <span id="page-17-0"></span>**Csuklópántfedelek**

# <span id="page-17-2"></span>**A csuklópántfedelek eltávolítása**

- 1. Kövesse a következő fejezetben olvasható utasításokat: El[őkészületek](file:///C:/data/systems/insduo/hu/sm/before.htm#wp1435071).
- 2. Távolítsa el a kijelzőegységet (lásd: **A kijelz[ő kiszerelése](#page-15-1)**).
- 3. Nyomja meg és emelje fel a csuklópántfedeleket, hogy kiemelje őket a kijelzőkeret csuklópántfedél-bemélyedéseiből. Jegyezze meg a csuklópántfedelek alatt futó kábelek útvonalát.

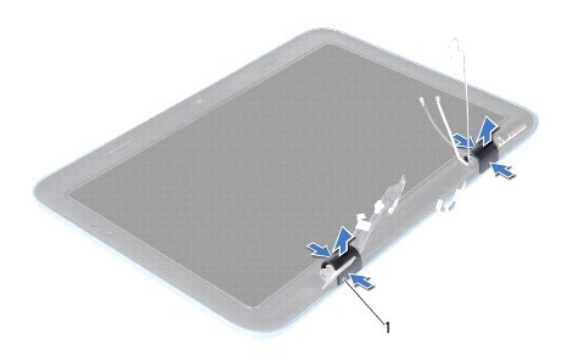

1 csuklópántfedelek (2)

### <span id="page-17-3"></span>**A csuklópántfedelek visszahelyezése**

- 1. Tegye a kijelző csuklópántokon a helyükre a kábeleket.
- 2. Tegye a helyükre a csuklópántfedeleket, és pattintsa őket a helyükre.
- 3. Helyezze vissza a kijelzőegységet (lásd: [A képernyő szerelvény visszahelyezése](#page-16-0)).

FIGYELMEZTETES Mielőtt bekapcsolná a számítógépet, helyezzen vissza minden csavart, és győződjön meg arról, hogy nem maradt<br>felhasználatlan csavar a számítógép belsejében. A számítógép belsejében maradt, vissza nem helyeze

# <span id="page-17-1"></span>**Kijelzőelőlap**

## <span id="page-17-4"></span>**A kijelzőelőlap eltávolítása**

- 1. Kövesse a következő fejezetben olvasható utasításokat: El[őkészületek](file:///C:/data/systems/insduo/hu/sm/before.htm#wp1435071).
- 2. Távolítsa el a kijelzőegységet (lásd: A kijelz[ő kiszerelése](#page-15-1)).
- 3. Távolítsa el a hátsó fedeleket (lásd: [A csuklópántfedelek eltávolítása](#page-17-2)).
- **FIGYELMEZTETÉS A kijelzőelőlap nagyon törékeny. Óvatosan távolítsa el, nehogy megsérüljön.**
- 4. Egy műanyag vonalzóval óvatosan emelje ki a kijelzőelőlapot a kijelzőpanelből.

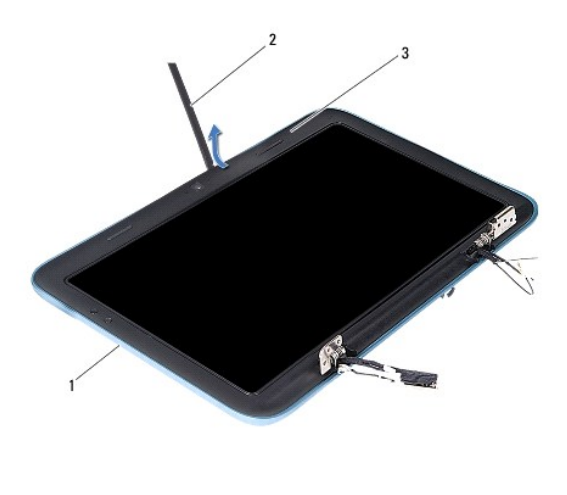

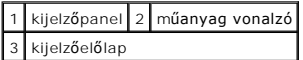

5. Emelje ki a kijelzőelőlapot a kijelzőpanelből.

# <span id="page-18-1"></span>**A kijelzőelőlap visszahelyezése**

- 1. Kövesse a következő fejezetben olvasható utasításokat: El[őkészületek](file:///C:/data/systems/insduo/hu/sm/before.htm#wp1435071).
- 2. Igazítsa vissza az előlapot a kijelzőpanelre, és finoman pattintsa helyre.
- 3. Helyezze vissza a hátsó fedeleket (lásd: [A csuklópántfedelek visszahelyezése](#page-17-3)).
- 4. Helyezze vissza a kijelzőegységet (lásd: [A képernyő szerelvény visszahelyezése](#page-16-0)).

FIGYELMEZTETES Mielőtt bekapcsolná a számítógépet, helyezzen vissza minden csavart, és győződjön meg arról, hogy nem maradt<br>felhasználatlan csavar a számítógép belsejében. A számítógép belsejében maradt, vissza nem helyeze

# <span id="page-18-0"></span>**Kijelző csuklópántok**

### <span id="page-18-2"></span>**A képernyő csuklópántjainak eltávolítása**

- 1. Kövesse a következő fejezetben olvasható utasításokat: El[őkészületek](file:///C:/data/systems/insduo/hu/sm/before.htm#wp1435071).
- 2. Távolítsa el a kijelzőegységet (lásd: A kijelz[ő kiszerelése](#page-15-1)).
- 3. Távolítsa el a hátsó fedeleket (lásd: [A csuklópántfedelek eltávolítása](#page-17-2)).
- 4. Távolítsa el a kijelzőelőlapot (lásd: A kijelzőel[őlap eltávolítása](#page-17-4)).
- 5. Jegyezze meg a környezeti világítás érzékelő, az érintőképernyő-, a kijelző- és a kamerakábel útvonalát.
- 6. Vegye ki a négy csavart (kettőt mindkét kijelző-sarokpántról), amely a sarokpántokat a kijelzőpanelhez rögzíti.
- 7. Emelje ki a kijelző-sarokpántokat a kijelzőpanelből.

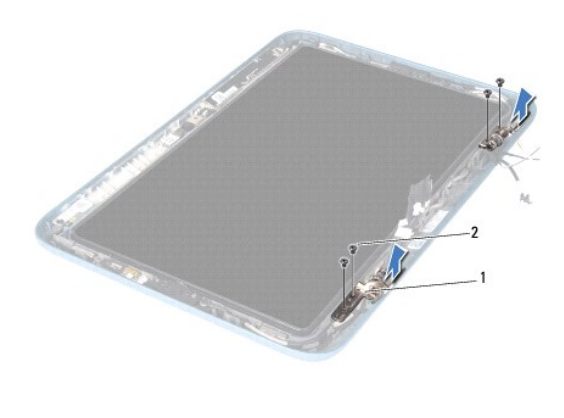

1 a kijelző csuklópántjai (2 db) 2 csavarok (4 db)

# <span id="page-19-1"></span>**A képernyő csuklópántjainak visszahelyezése**

- 1. Kövesse a következő fejezetben olvasható utasításokat: El[őkészületek](file:///C:/data/systems/insduo/hu/sm/before.htm#wp1435071).
- 2. Vezesse át a kábelvezetőkon a környezeti világítás érzékelőjének kábelét, az érintőképernyő kábelt, a kijelzőkábelt és a kamerakábelt.
- 3. A kijelzőpanelen látható illesztési jelek segítségével igazítsa helyükre a kijelző-csuklópántokat.
- 4. Helyezze vissza a négy csavart (kettőt mindkét kijelző-sarokpántra), amely a sarokpántokat a kijelzőpanelhez rögzíti.
- 5. Helyezze vissza a kijelzőelőlapot (lásd: A kijelzőel[őlap visszahelyezése](#page-18-1)).
- 6. Helyezze vissza a hátsó fedeleket (lásd: <u>A csuklópántfedelek visszahelyezése</u>).
- 7. Helyezze vissza a kijelzőegységet (lásd: [A képernyő szerelvény visszahelyezése](#page-16-0)).

FIGYELMEZTETES Mielőtt bekapcsolná a számítógépet, helyezzen vissza minden csavart, és győződjön meg arról, hogy nem maradt<br>felhasználatlan csavar a számítógép belsejében. A számítógép belsejében maradt, vissza nem helyeze

# <span id="page-19-0"></span>**Kijelzőpanel**

# <span id="page-19-2"></span>**Kijelző panel eltávolítása**

- 1. Kövesse a következő fejezetben olvasható utasításokat: El[őkészületek](file:///C:/data/systems/insduo/hu/sm/before.htm#wp1435071).
- 2. Távolítsa el a kijelzőegységet (lásd: **A kijelz[ő kiszerelése](#page-15-1)**).
- 3. Távolítsa el a hátsó fedeleket (lásd: [A csuklópántfedelek eltávolítása](#page-17-2)).
- 4. Távolítsa el a kijelzőelőlapot (lásd: A kijelzőel[őlap eltávolítása](#page-17-4)).
- 5. Távolítsa el a kijelző csuklópántjait (lásd: **A képernyő csuklópántjainak eltávolítása**).
- 6. Távolítsa el a hat csavart, amelyek a kijelző panelét a kijelzőpanelhez rögzítik.
- 7. Jegezze meg a kijelzőkábel útvonalát, és vegye ki a kábelt a kábelvezetőből.

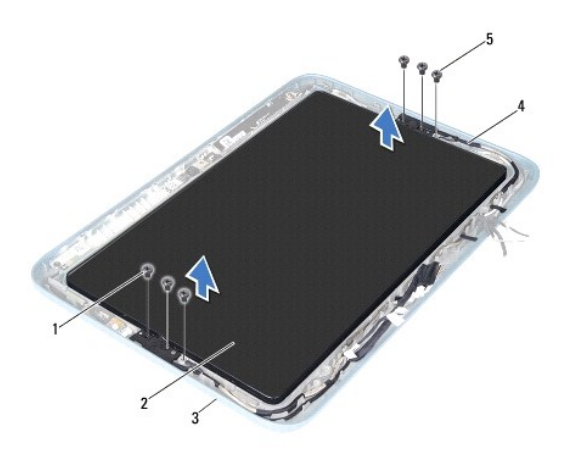

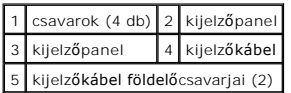

8. Vegye ki a kijelzőpanelből a két kijelzőpanel-csuklókeretet.

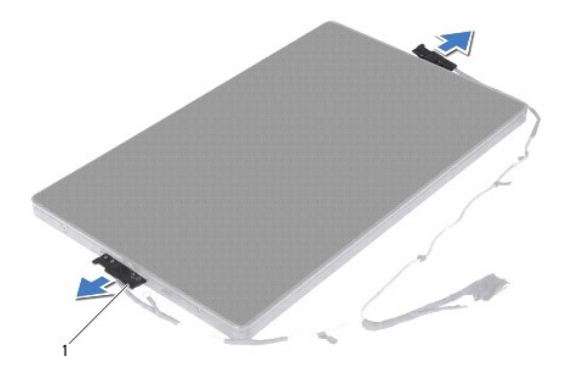

1 kijelzőpanel-csuklókeretek (2)

- 9. Vegye ki a nyolc csavart, amely a kijelző hátsó burkolatát a kijelzőpanelhez rögzíti.
- 10. Ujjbegyei segítségével óvatosan emelje ki a kijelző hátsó burkolatát, és tegye félre a hátsó burkolatot a kijelzőpaneltől.

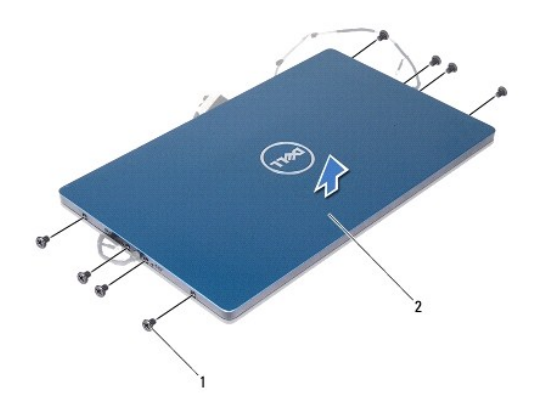

1 csavarok (8 db) 2 kijelző hátsó burkolata

### <span id="page-21-1"></span>**A kijelzőpanel visszahelyezése**

- 1. Kövesse a következő fejezetben olvasható utasításokat: El[őkészületek](file:///C:/data/systems/insduo/hu/sm/before.htm#wp1435071).
- 2. Igazítsa helyére a kijelző hátsó burkolatát a kijelzőpanelen, és pattintsa be a helyére.
- 3. Helyezze vissza a nyolc csavart, amely a kijelző hátsó burkolatát a kijelzőpanelhez rögzíti.
- 4. Helyezze vissza a kijelzőpanel csuklószerelvényeit.
- 5. A kijelzőpanel csuklószerelvényein látható nyílásokat igazítsa a kijelzőkeret irányító rögzítőihez és tegye be a helyére.
- 6. Vezesse át a kijelzőkábelt a kábelvezetőkön.
- 7. Helyezze vissza a kijelzőpanelt a kijelző fedőlapjához rögzítő hat csavart.
- 8. Helyezze vissza a kijelző csuklópántjait (lásd: [A képernyő csuklópántjainak visszahelyezése](#page-19-1)).
- 9. Helyezze vissza a kijelzőelőlapot (lásd: A kijelzőel[őlap visszahelyezése](#page-18-1)).
- 10. Helyezze vissza a hátsó fedeleket (lásd: [A csuklópántfedelek visszahelyezése](#page-17-3)).
- 11. Helyezze vissza a kijelzőegységet (lásd: [A képernyő szerelvény visszahelyezése](#page-16-0)).

FIGYELMEZTETES Mielőtt bekapcsolná a számítógépet, helyezzen vissza minden csavart, és győződjön meg arról, hogy nem maradt<br>felhasználatlan csavar a számítógép belsejében. A számítógép belsejében maradt, vissza nem helyeze

## <span id="page-21-0"></span>**Kijelzőkábel**

# **A kijelzőkábel eltávolítása**

- 1. Kövesse a következő fejezetben olvasható utasításokat: El[őkészületek](file:///C:/data/systems/insduo/hu/sm/before.htm#wp1435071).
- 2. Távolítsa el a kijelzőegységet (lásd: **A kijelz[ő kiszerelése](#page-15-1)**).
- 3. Távolítsa el a hátsó fedeleket (lásd: [A csuklópántfedelek eltávolítása](#page-17-2)).
- 4. Távolítsa el a kijelzőelőlapot (lásd: A kijelzőel[őlap eltávolítása](#page-17-4)).
- 5. Távolítsa el a kijelző csuklópántjait (lásd: [A képernyő csuklópántjainak eltávolítása](#page-18-2)).
- 6. Távolítsa el a kijelzőpanelt (lásd: Kijelz[ő panel eltávolítása](#page-19-2)).
- 7. Fordítsa meg a kijelzőpanelt.
- 8. Csatlakoztassa le az érintőképernyő kábelét csatlakozójáról a kijelzőpanelen.

#### **FIGYELMEZTETÉS A két kijelzőpanel-csuklópánt a kijelzőkábelhez tartozik, ezeket külön nem lehet eltávolítani.**

- 9. Nyomja meg a kijelzőpanel-csuklópántokat, hogy felengedje a nyílásokból a kijelzőpanelen a csuklópántok füleit.
- 10. Emelje meg a kijelzőpanel-csuklópántokat és húzza meg a húzófület, ezzel lecsatlakoztatva a kijelzőkábelt csatlakozójáról a kijelzőpanelen.

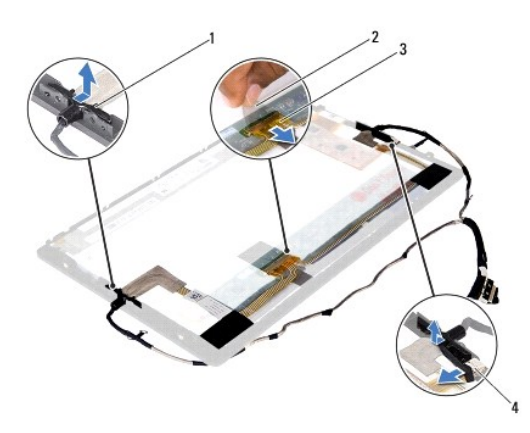

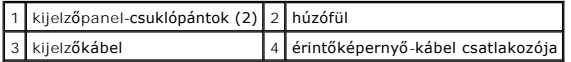

11. Óvatosan húzza le a kijelzőkábelt a kijelző panelről.

### **A kijelzőkábel visszahelyezése**

- 1. Kövesse a következő fejezetben olvasható utasításokat: El[őkészületek](file:///C:/data/systems/insduo/hu/sm/before.htm#wp1435071).
- 2. Csúsztassa a kijelzőpanel-csuklópántokon található füleket a kijelzőpanel nyílásaiba és tegye a helyükre a csuklópántokat.
- 3. Csatlakoztassa alaplapi csatlakozóikhoz a kijelzőkábelt és az érintőképernyő-kábelt.
- 4. Fordítsa meg a kijelzőpanelt.
- 5. Helyezze vissza a kijelzőpanelt (lásd: A kijelz[őpanel visszahelyezése](#page-21-1)).
- 6. Helyezze vissza a kijelző csuklópántjait (lásd: [A képernyő csuklópántjainak visszahelyezése](#page-19-1)).
- 7. Helyezze vissza a kijelzőelőlapot (lásd: A kijelzőel[őlap visszahelyezése](#page-18-1)).
- 8. Helyezze vissza a hátsó fedeleket (lásd: [A csuklópántfedelek visszahelyezése](#page-17-3)).
- 9. Helyezze vissza a kijelzőegységet [\(A képernyő szerelvény visszahelyezése](#page-16-0)).

#### **Merevlemez-meghajtó szerkezet Dell™ Inspiron™ 1090 szervizelési kézikönyv**

- A merevlemez-[meghajtó szerkezet eltávolítása](#page-24-0)
- A merevlemez-meghajtó szerkezet visszahelyez
- VIGYAZAT! A számítógép belsejében végzett munka előtt olvassa el figyelmesen a számítógéphez mellékelt biztonsági tudnivalókat. További<br>biztonsági útmutatásokat az előírásoknak való megfelelőséget ismertető www.dell.com/re

**VIGYÁZAT! Ha úgy távolítja el a merevlemez-meghajtót, hogy az még meleg, akkor ne érintse meg a merevlemez-meghajtó fémházát.** 

- **FIGYELMEZTETÉS A számítógépen csak hivatalos szakember végezhet javításokat. A Dell™ engedélye nélkül végzett szerviztevékenységből adódó károkra nem vonatkozik a garanciavállalás.**
- FIGYELMEZTETES Az elektrosztatikus kisülés elkerülése érdekében földelje magát csuklóra erősíthető földelőkábellel, vagy úgy, hogy<br>rendszeresen festetlen fémfelülethez ér (például a számítógép csatlakozóihoz).
- **FIGYELMEZTETÉS Az alaplap sérülésének elkerülése érdekében vegye ki a főakkumulátort (lásd: [Az akkumulátor eltávolítása](file:///C:/data/systems/insduo/hu/sm/battery.htm#wp1442926)), mielőtt dolgozni kezd a számítógép belsejében.**
- FIGYELMEZTETES Az adatvesztés megelőzése érdekében a merevlemez-meghajtó szerkezet kiszerelése előtt kapcsolja ki a számítógépet (lásd:<br><u>A számítógép kikapcsolása</u>). Ne távolítsa el a merevlemez-meghajtót, ha a számítógép

**FIGYELMEZTETÉS A merevlemez-meghajtók rendkívül érzékenyek. Legyen óvatos a merevlemez-meghajtók kezelésekor.** 

**MEGJEGYZES:** A Dell nem vállal semmilyen kompatibilitási garanciát, és nem biztosít támogatást a külső forrásokból beszerzett merevlemez-<br>meghajtókhoz.

**MEGJEGYZES:** Ha nem a Delltől származó merevlemez-meghajtót szerel be, az új meghajtóra operációs rendszert, illesztőprogramokat és<br>segédprogramokat kell telepíteni.

### <span id="page-24-0"></span>**A merevlemez-meghajtó szerkezet eltávolítása**

- 1. Kövesse a következő fejezetben olvasható utasításokat: El[őkészületek](file:///C:/data/systems/insduo/hu/sm/before.htm#wp1435071).
- 2. Távolítsa el a címkeajtót (lásd: **A címkeajtó eltávolítása**).
- 3. Távolítsa el a billentyűzetet (lásd: A billenty[űzet eltávolítása](file:///C:/data/systems/insduo/hu/sm/keyboard.htm#wp1201059)).
- 4. Távolítsa el a csuklótámasz szerkezetet (lásd: [A csuklótámasz szerkezet eltávolítása](file:///C:/data/systems/insduo/hu/sm/palmrest.htm#wp1044787)).
- 5. Távolítsa el az akkumulátort (lásd: [Az akkumulátor eltávolítása](file:///C:/data/systems/insduo/hu/sm/battery.htm#wp1442926)).
- 6. Távolítsa el a memóriamodult (lásd: [A memóriamodul eltávolítása](file:///C:/data/systems/insduo/hu/sm/memory.htm#wp1180211)).
- 7. Távolítsa el a csavarokat, amelyek a merevlemez-meghajtó szerkezetet a számítógép aljához rögzítik.
- 8. A húzófül használatával a merevlemez-meghajtó szerkezetet csúsztassa jobbra annak érdekében, hogy lecsatlakoztassa azt az alaplapi csatlakozójáról.
- 9. Emelje ki a merevlemez-meghajtó szerelvényt a számítógépből.

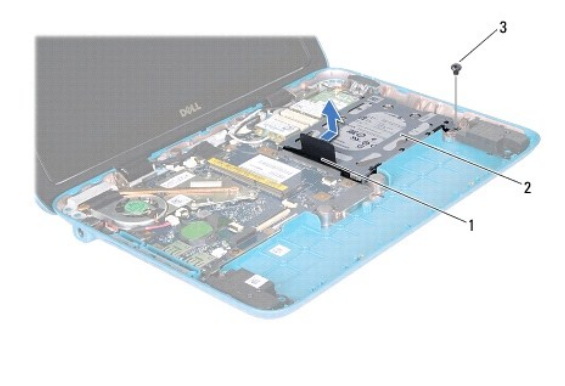

húzófül 2 merevlemez-szerelvény 3 csavar

10. Távolítsa el a két csavart, amely a merevlemezt a kerethez rögzíti.

11. Emelje le a merevlemez tartókeretét a merevlemezről.

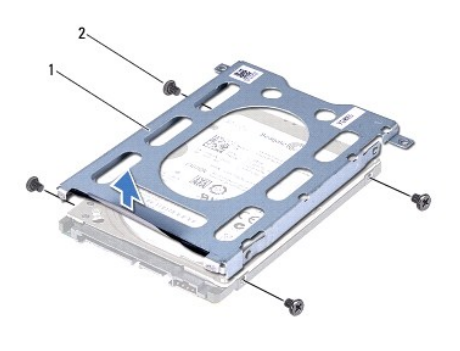

 $\left|1\right|$ a merevlemez-meghajtó kerete $\left|2\right|$ csavarok (4 db)

# <span id="page-25-0"></span>**A merevlemez-meghajtó szerkezet visszahelyezése**

- 1. Kövesse a következő fejezetben olvasható utasításokat: El[őkészületek](file:///C:/data/systems/insduo/hu/sm/before.htm#wp1435071).
- 2. Vegye ki az új merevlemez-meghajtót a csomagolásból.

Őrizze meg az eredeti csomagolást a merevlemez-meghajtó későbbi tárolásához és szállításához.

- 3. Helyezze a merevlemez-meghajtót a tartókeretbe.
- 4. Helyezze vissza a két csavart, amely a merevlemezt a kerethez rögzíti.
- 5. Helyezze vissza a merevlemez-meghajtó szerelvényt a számítógépbe.
- 6. Tolja balra a merevlemez-meghajtó szerelvényt az alaplapon lévő csatlakozóhoz való csatlakoztatás céljából.
- 7. Helyezze vissza a csavarokat, amelyek a merevlemez-meghajtót a számítógép aljához rögzítik.
- 8. Helyezze vissza a memóriamodult (lásd: **A memóriamodul visszahelyezése**).
- 9. Helyezze vissza az akkumulátort (lásd: [Az elem cseréje](file:///C:/data/systems/insduo/hu/sm/battery.htm#wp1451569)).
- 10. Helyezze vissza a csuklótámasz szerkezetet (lásd: **[A csuklótámasz szerkezet beszerelése](file:///C:/data/systems/insduo/hu/sm/palmrest.htm#wp1063475)**).
- 11. Helyezze vissza a billentyűzetet (lásd: A billenty[űzet visszahelyezése](file:///C:/data/systems/insduo/hu/sm/keyboard.htm#wp1205811)).
- 12. Helyezze vissza a címkeajtót (lásd: [A címkeajtó visszahelyezése](file:///C:/data/systems/insduo/hu/sm/label_do.htm#wp1205171)).
- FIGYELMEZTETES Mielőtt bekapcsolná a számítógépet, helyezzen vissza minden csavart, és győződjön meg arról, hogy nem maradt<br>felhasználatlan csavar a számítógép belsejében. A számítógép belsejében maradt, vissza nem helyeze

# **Processzorventilátor/hűtőborda egység**

**Dell™ Inspiron™ 1090 szervizelési kézikönyv** 

- A processzorventilátor/hűt[őborda egység kiszerelése](#page-27-0)
- A processzorventilátor/hűtőborda egység visszahelyez
- VIGYAZAT! A számítógép belsejében végzett munka előtt olvassa el figyelmesen a számítógéphez mellékelt biztonsági tudnivalókat. További<br>biztonsági útmutatásokat az előírásoknak való megfelelőséget ismertető www.dell.com/re
- **VIGYÁZAT! Ha a processzorventilátor/hűtőborda egységet akkor távolítja el a számítógépből, amikor az meleg, ne érjen a processzorventilátor/hűtőborda egységet burkoló anyaghoz.**
- **FIGYELMEZTETÉS A számítógépen csak hivatalos szakember végezhet javításokat. A Dell™ engedélye nélkül végzett szerviztevékenységből adódó károkra nem vonatkozik a garanciavállalás.**
- FIGYELMEZTETES Az elektrosztatikus kisülés elkerülése érdekében földelje magát csuklóra erősíthető földelőkábellel, vagy úgy, hogy<br>rendszeresen festetlen fémfelülethez ér (például a számítógép csatlakozóihoz).
- **FIGYELMEZTETÉS Az alaplap sérülésének elkerülése érdekében vegye ki a főakkumulátort (lásd: [Az akkumulátor eltávolítása](file:///C:/data/systems/insduo/hu/sm/battery.htm#wp1442926)), mielőtt dolgozni kezd a számítógép belsejében.**

## <span id="page-27-0"></span>**A processzorventilátor/hűtőborda egység kiszerelése**

- 1. Kövesse a következő fejezetben olvasható utasításokat: El[őkészületek](file:///C:/data/systems/insduo/hu/sm/before.htm#wp1435071).
- 2. Távolítsa el a címkeajtót (lásd: [A címkeajtó eltávolítása](file:///C:/data/systems/insduo/hu/sm/label_do.htm#wp1201059)).
- 3. Távolítsa el a billentyűzetet (lásd: A billenty[űzet eltávolítása](file:///C:/data/systems/insduo/hu/sm/keyboard.htm#wp1201059)).
- 4. Távolítsa el a csuklótámasz szerkezetet (lásd: **[A csuklótámasz szerkezet eltávolítása](file:///C:/data/systems/insduo/hu/sm/palmrest.htm#wp1044787)**).
- 5. Távolítsa el az akkumulátort (lásd: [Az akkumulátor eltávolítása](file:///C:/data/systems/insduo/hu/sm/battery.htm#wp1442926)).
- 6. Távolítsa el a memóriamodult (lásd: [A memóriamodul eltávolítása](file:///C:/data/systems/insduo/hu/sm/memory.htm#wp1180211)).
- 7. Csatlakoztassa le a processzorventilátor/ hűtőborda egység kábelét az alaplapi csatlakozóról.
- 8. Egymás után (a processzor hűtőbordáján jelölt sorrendben) lazítsa meg a processzorventilátor és hűtőborda egységet az alaplaphoz rögzítő négy rögzítőcsavart.
- 9. Emelje ki az alaplapból a processzorventilátor/hűtőborda egységet.

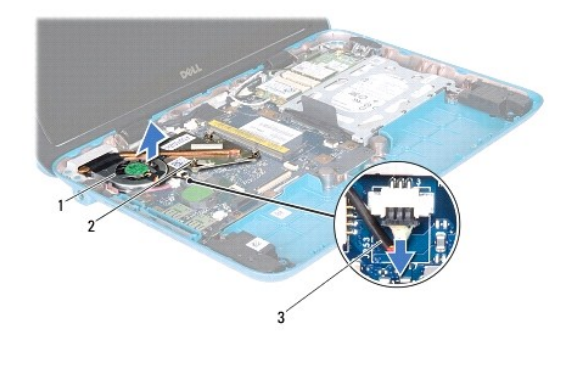

processzorventilátor/hűtőborda egység 2 rögzítőcsavarok (3 db) 3 processzorventilátor/hűtőborda egység kábele

# <span id="page-27-1"></span>**A processzorventilátor/hűtőborda egység visszahelyezése**

**MEGJEGYZÉS:** Az eredeti hővezető paszta újra használható, ha az eredeti processzor/hűtőborda egységet szereli be. Ha a processzor/hűtőborda egységet kicseréli, használja a készletben levő hővezető pasztát a hővezetés biztosításához.

- 1. Kövesse a következő fejezetben olvasható utasításokat: El[őkészületek](file:///C:/data/systems/insduo/hu/sm/before.htm#wp1435071).
- 2. Törölje le a hővezető pasztát a processzorventilátor/hűtőborda egység aljáról, és vigye fel újra.
- 3. Igazítsa a processzorventilátor/hűtőborda egységen lévő három rögzítőcsavart az alaplapon lévő csavarfuratokhoz, és sorrendben rögzítse a csavarokat (a processzor hűtőbordáján jelzett sorrendben).
- 4. Csatlakoztassa a processzorventilátor/hűtőborda egység kábelét az alaplapi csatlakozóhoz.
- 5. Helyezze vissza a memóriamodult (lásd: **A memóriamodul visszahelyezése**).
- 6. Helyezze vissza az akkumulátort (lásd: [Az elem cseréje](file:///C:/data/systems/insduo/hu/sm/battery.htm#wp1451569)).
- 7. Helyezze vissza a csuklótámasz szerkezetet (lásd: [A csuklótámasz szerkezet beszerelése](file:///C:/data/systems/insduo/hu/sm/palmrest.htm#wp1063475)).
- 8. Helyezze vissza a billentyűzetet (lásd: A billenty[űzet visszahelyezése](file:///C:/data/systems/insduo/hu/sm/keyboard.htm#wp1205811)).
- 9. Helyezze vissza a címkeajtót (lásd: [A címkeajtó visszahelyezése](file:///C:/data/systems/insduo/hu/sm/label_do.htm#wp1205171)).
- FIGYELMEZTETES Mielőtt bekapcsolná a számítógépet, helyezzen vissza minden csavart, és győződjön meg arról, hogy nem maradt<br>felhasználatlan csavar a számítógép belsejében. A számítógép belsejében maradt, vissza nem helyeze

# **Csatlakozófedelek**

**Dell™ Inspiron™ 1090 szervizelési kézikönyv** 

- [A csatlakozófedelek eltávolítása](#page-29-0)
- [A csatlakozófedelek visszahelyezése](#page-29-1)
- VIGYAZAT! A számítógép belsejében végzett munka előtt olvassa el figyelmesen a számítógéphez mellékelt biztonsági tudnivalókat. További<br>biztonsági útmutatásokat az előírásoknak való megfelelőséget ismertető www.dell.com/re
- FIGYELMEZTETES Az elektrosztatikus kisülés elkerülése érdekében földelje magát csuklóra erősíthető földelőkábellel, vagy úgy, hogy<br>rendszeresen festetlen fémfelülethez ér (például a számítógép csatlakozóihoz).
- **FIGYELMEZTETÉS A számítógépen csak hivatalos szakember végezhet javításokat. A Dell™ engedélye nélkül végzett szerviztevékenységből adódó károkra nem vonatkozik a garanciavállalás.**
- **FIGYELMEZTETÉS Az alaplap sérülésének elkerülése érdekében vegye ki a főakkumulátort (lásd: [Az akkumulátor eltávolítása](file:///C:/data/systems/insduo/hu/sm/battery.htm#wp1442926)), mielőtt dolgozni kezd a számítógép belsejében.**

### <span id="page-29-0"></span>**A csatlakozófedelek eltávolítása**

- 1. Kövesse a következő fejezetben olvasható utasításokat: El[őkészületek](file:///C:/data/systems/insduo/hu/sm/before.htm#wp1435071).
- 2. Távolítsa el az alaplapot (lásd: [Az alaplap eltávolítása](file:///C:/data/systems/insduo/hu/sm/sysboard.htm#wp1032066)).
- 3. Nyomja meg a gumi füleket a csatlakozófedélen/fedeleken, és tolja ki azokat a nyílásból a számítógép házban.
- 4. Emelje ki a csatlakozófedélt/fedeleket a számítógép házból.

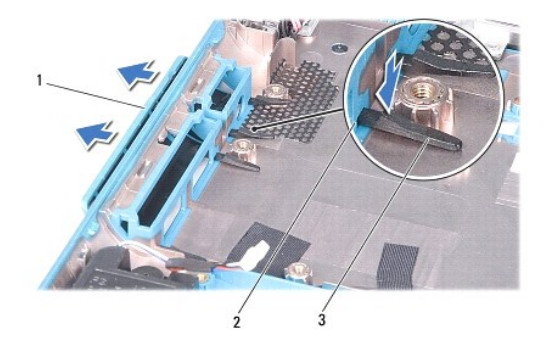

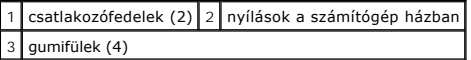

### <span id="page-29-1"></span>**A csatlakozófedelek visszahelyezése**

- 1. Kövesse a következő fejezetben olvasható utasításokat: El[őkészületek](file:///C:/data/systems/insduo/hu/sm/before.htm#wp1435071).
- 2. Helyezze vissza a helyükre a csatlakozófedeleket.
- 3. Nyomja le a csatlakozófedeleket, és tolja be őket a nyíláson a számítógép házban.
- 4. Helyezze vissza az alaplapot (lásd: [Az alaplap visszahelyezése](file:///C:/data/systems/insduo/hu/sm/sysboard.htm#wp1051855)).

### **Billentyűzet**

**Dell™ Inspiron™ 1090 szervizelési kézikönyv** 

- A billenty[űzet eltávolítása](#page-31-0)
- A billenty[űzet visszahelyezése](#page-32-0)
- VIGYAZAT! A számítógép belsejében végzett munka előtt olvassa el figyelmesen a számítógéphez mellékelt biztonsági tudnivalókat. További<br>biztonsági útmutatásokat az előírásoknak való megfelelőséget ismertető www.dell.com/re
- **FIGYELMEZTETÉS A számítógépen csak hivatalos szakember végezhet javításokat. A Dell™ engedélye nélkül végzett szerviztevékenységből adódó károkra nem vonatkozik a garanciavállalás.**
- FIGYELMEZTETES Az elektrosztatikus kisülés elkerülése érdekében földelje magát csuklóra erősíthető földelőkábellel, vagy úgy, hogy<br>rendszeresen festetlen fémfelülethez ér (például a számítógép csatlakozóihoz).

# <span id="page-31-0"></span>**A billentyűzet eltávolítása**

- 1. Kövesse a következő fejezetben olvasható utasításokat: El[őkészületek](file:///C:/data/systems/insduo/hu/sm/before.htm#wp1435071).
- 2. Távolítsa el a címkeajtót (lásd: [A címkeajtó eltávolítása](file:///C:/data/systems/insduo/hu/sm/label_do.htm#wp1201059)).
- 3. Távolítsa el azt a három csavart, amelyek a billentyűzetet a számítógép aljához rögzítik.

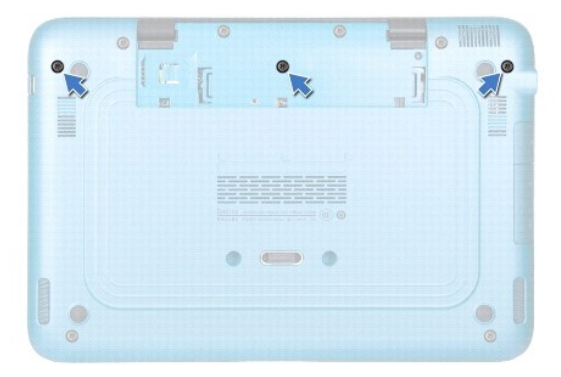

- 4. Fordítsa fel a számítógépet, és nyissa ki a megjelenítőt, amennyire csak lehetséges.
- **FIGYELMEZTETÉS A billentyűzet gombjai törékenyek, könnyen elmozdíthatók, visszahelyezésük pedig időigényes művelet. Legyen óvatos a billentyűzet eltávolításakor és kezelésekor.**
- **FIGYELMEZTETÉS Legyen különösen óvatos a billentyűzet eltávolításakor és kezelésekor. Nem megfelelő bánásmód esetén megkarcolhatja a kijelzőpanelt.**
- 5. Csúsztasson műanyag vonalzót a billentyűzet és a kéztámasz közé.
- 6. Emelje meg a billentyűzetet, és óvatosan emelje azt a képernyő irányába. Ne húzza erősen!

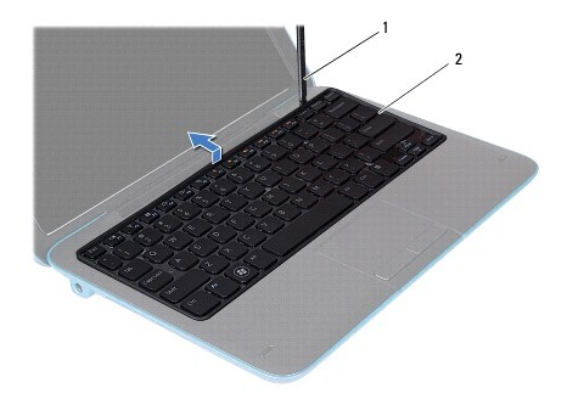

1 műanyag vonalzó 2 billentyűzet

7. Emelje fel a csatlakozóreteszt, és válassza le a billentyűzet kábelét az alaplap csatlakozóról.

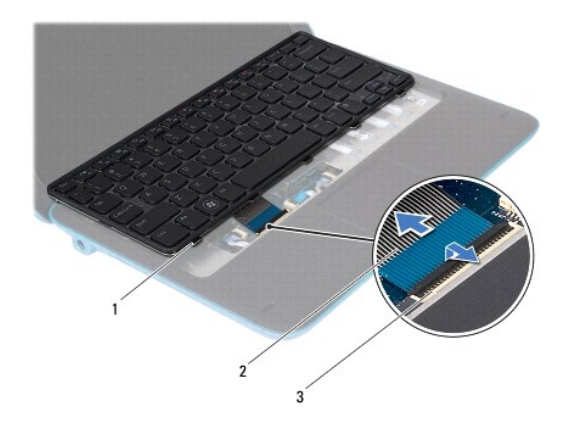

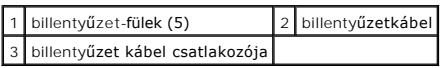

8. Emelje le a billentyűzetet a számítógépről.

# <span id="page-32-0"></span>**A billentyűzet visszahelyezése**

- 1. Kövesse a következő fejezetben olvasható utasításokat: El[őkészületek](file:///C:/data/systems/insduo/hu/sm/before.htm#wp1435071).
- 2. Csúsztassa a billentyűzet kábelét az alaplapon lévő csatlakozóba, és nyomja le a csatlakozóreteszt a kábel rögzítéséhez.
- 3. Csúsztassa a billentyűzeten található füleket a csuklótámaszon található nyílásokba, majd illessze a billentyűzetet a helyére.
- 4. Csukja le a kijelzőt és fordítsa a számítógépet a hátoldalával felfele.
- 5. Helyezze vissza azt a három csavart, amely a billentyűzetet a számítógép aljához rögzíti.
- 6. Helyezze vissza a címkeajtót (lásd: [A címkeajtó visszahelyezése](file:///C:/data/systems/insduo/hu/sm/label_do.htm#wp1205171)).

## **Címkeajtó**

**Dell™ Inspiron™ 1090 szervizelési kézikönyv** 

- [A címkeajtó eltávolítása](#page-34-0)
- **A** címkeajtó visszahelye
- VIGYAZAT! A számítógép belsejében végzett munka előtt olvassa el figyelmesen a számítógéphez mellékelt biztonsági tudnivalókat. További<br>biztonsági útmutatásokat az előírásoknak való megfelelőséget ismertető www.dell.com/re
- **FIGYELMEZTETÉS A számítógépen csak hivatalos szakember végezhet javításokat. A Dell™ engedélye nélkül végzett szerviztevékenységből adódó károkra nem vonatkozik a garanciavállalás.**
- FIGYELMEZTETES Az elektrosztatikus kisülés elkerülése érdekében földelje magát csuklóra erősíthető földelőkábellel, vagy úgy, hogy<br>rendszeresen festetlen fémfelülethez ér (például a számítógép csatlakozóihoz).

# <span id="page-34-0"></span>**A címkeajtó eltávolítása**

- 1. Kövesse a következő fejezetben olvasható utasításokat: El[őkészületek](file:///C:/data/systems/insduo/hu/sm/before.htm#wp1435071).
- 2. Csúsztassa kifele a címkeajtót, hogy felengedje a füleket a számítógép alján található nyílásokból.

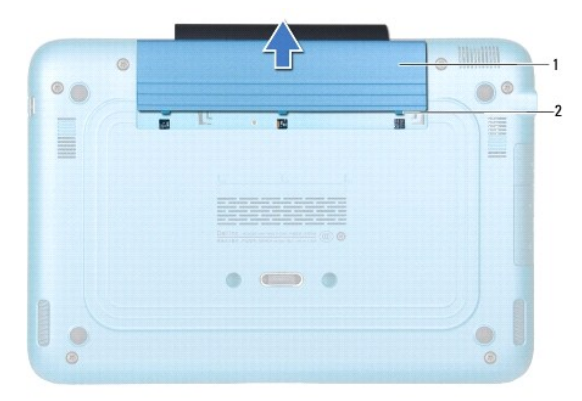

1 címkeajtó 2 címkeajtó fülek (3)

# <span id="page-34-1"></span>**A címkeajtó visszahelyezése**

- 1. Kövesse a következő fejezetben olvasható utasításokat: El[őkészületek](file:///C:/data/systems/insduo/hu/sm/before.htm#wp1435071).
- 2. Igazítsa a címkeajtón található füleket a számítógép alján lévő nyílásokhoz, és csúsztassa az ajtót a helyére.

### **Memóriamodul**

**Dell™ Inspiron™ 1090 szervizelési kézikönyv** 

- [A memóriamodul eltávolítása](#page-35-0)
- [A memóriamodul visszahelyezése](#page-36-0)

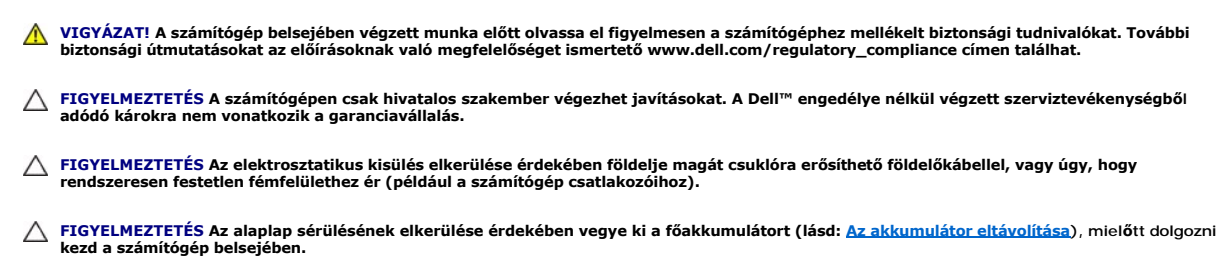

**MEGJEGYZÉS:** A Delltől vásárolt memóriamodulokra a számítógépre vonatkozó garancia érvényes.

A számítógép által támogatott memóriával kapcsolatban olvassa el a számítógép vásárlásakor kapott *Telepítési útmutató*ban található Műszaki adatok című<br>részt, vagy látogasson el a s**upport.dell.com/manuals** címre.

Az ön számítógépe egy belső SODIMM csatlakozóval rendelkezik.

# <span id="page-35-0"></span>**A memóriamodul eltávolítása**

- 1. Kövesse a következő fejezetben olvasható utasításokat: El[őkészületek](file:///C:/data/systems/insduo/hu/sm/before.htm#wp1435071).
- 2. Távolítsa el a címkeajtót (lásd: **A címkeajtó eltávolítása**).
- 3. Távolítsa el a billentyűzetet (lásd: A billenty[űzet eltávolítása](file:///C:/data/systems/insduo/hu/sm/keyboard.htm#wp1201059)).
- 4. Távolítsa el a csuklótámasz szerkezetet (lásd: [A csuklótámasz szerkezet eltávolítása](file:///C:/data/systems/insduo/hu/sm/palmrest.htm#wp1044787)).
- 5. Távolítsa el az akkumulátort (lásd: [Az akkumulátor eltávolítása](file:///C:/data/systems/insduo/hu/sm/battery.htm#wp1442926))
- **FIGYELMEZTETÉS Annak érdekében, hogy megelőzze a memóriamodul csatlakozójának sérülését, ne használjon szerszámot a memóriamodul tartókapcsainak szétfeszítésére.**
- 6. Ujjbeggyel óvatosan húzza szét a rögzítőkapcsokat a memóriamodul- foglalat mindkét végén, amíg a memóriamodul ki nem ugrik.

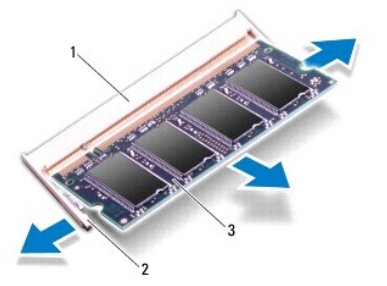

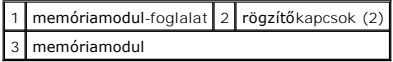

7. Vegye ki a memóriamodult a memóriamodul-foglalatból.

# <span id="page-36-0"></span>**A memóriamodul visszahelyezése**

- 1. Kövesse a következő fejezetben olvasható utasításokat: El[őkészületek](file:///C:/data/systems/insduo/hu/sm/before.htm#wp1435071).
- 2. Igazítsa a memóriamodulon lévő bemetszést a memóriamodul-foglalat füléhez.
- 3. Csúsztassa a memóriamodult határozottan a memóriamodul-foglalatba 45 fokos szögben, és nyomja le, amíg a helyére kattan. Ha nem hall kattanást, vegye ki a memóriamodult, és tegye be újra.

**MEGJEGYZÉS:** Ha a memóriamodul nincs megfelelően a helyén, előfordulhat, hogy a számítógép nem indul el.

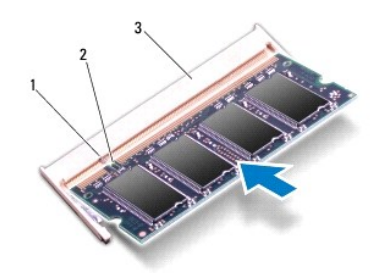

### fül 2 bemetszés 3 memóriamodul-foglalat

- 4. Helyezze vissza az akkumulátort (lásd: [Az elem cseréje](file:///C:/data/systems/insduo/hu/sm/battery.htm#wp1451569)).
- 5. Helyezze vissza a csuklótámasz szerkezetet (lásd: [A csuklótámasz szerkezet beszerelése](file:///C:/data/systems/insduo/hu/sm/palmrest.htm#wp1063475)).
- 6. Helyezze vissza a billentyűzetet (lásd: A billenty[űzet visszahelyezése](file:///C:/data/systems/insduo/hu/sm/keyboard.htm#wp1205811)).
- 7. Helyezze vissza a címkeajtót (lásd: **[A címkeajtó visszahelyezése](file:///C:/data/systems/insduo/hu/sm/label_do.htm#wp1205171)**).
- 8. Csatlakoztassa a hálózati adaptert a számítógépéhez és egy elektromos csatlakozóaljzathoz.
- 9. Kapcsolja be a számítógépet.

Ha ellenőrizni szeretné a telepített memória mennyiségét:

Kattintson a következőkre: **Start** ® **Vezérlőpult**® **Rendszer és biztonság**® **Rendszer**.

FIGYELMEZTETES Mielőtt bekapcsolná a számítógépet, helyezzen vissza minden csavart, és győződjön meg arról, hogy nem maradt<br>felhasználatlan csavar a számítógép belsejében. A számítógép belsejében maradt, vissza nem helyeze

# **Vezeték nélküli Mini-Card eszköz(ök)**

**Dell™ Inspiron™ 1090 szervizelési kézikönyv** 

A Mini-[Card kártyák eltávolítása](#page-37-0)

A Mini-[Card kártyák visszahelyezése](#page-38-0)

- VIGYAZAT! A számítógép belsejében végzett munka előtt olvassa el figyelmesen a számítógéphez mellékelt biztonsági tudnivalókat. További<br>biztonsági útmutatásokat az előírásoknak való megfelelőséget ismertető www.dell.com/re
- **FIGYELMEZTETÉS A számítógépen csak hivatalos szakember végezhet javításokat. A Dell™ engedélye nélkül végzett szerviztevékenységből adódó károkra nem vonatkozik a garanciavállalás.**
- FIGYELMEZTETES Az elektrosztatikus kisülés elkerülése érdekében földelje magát csuklóra erősíthető földelőkábellel, vagy úgy, hogy<br>rendszeresen festetlen fémfelülethez ér (például a számítógép csatlakozóihoz).

**FIGYELMEZTETÉS Az alaplap sérülésének elkerülése érdekében vegye ki a főakkumulátort (lásd: [Az akkumulátor eltávolítása](file:///C:/data/systems/insduo/hu/sm/battery.htm#wp1442926)), mielőtt dolgozni kezd a számítógép belsejében.** 

**MEGJEGYZÉS:** A Dell nem vállal kompatibilitási garanciát, és nem biztosít támogatást az általa nem forgalmazott Mini-Card kártyákhoz.

Amennyiben számítógépéhez vezeték nélküli Mini-Card kártyát is rendelt, az már be van szerelve.

A számítógép egy teljes méretű Mini-Card nyílással és egy félméretű Mini-Card nyílással rendelkezik:

- l Egy teljes Mini-Card hely Mobil szélessávhoz vagy vezeték nélküli nagykiterjedésű hálózathoz (WWAN).
- l Egy félméretű Mini-Card nyílás támogatja a vezeték nélküli helyi hálózatot (WLAN), vagy a Worldwide Interoperability for Microwave Access (WiMax) hálózatot.

**MEGJEGYZÉS:** A számítógép eladási konfigurációjától függően lehetséges, hogy a Mini-Card kártyahely nem tartalmaz kártyát.

### <span id="page-37-0"></span>**A Mini-Card kártyák eltávolítása**

- 1. Kövesse a következő fejezetben olvasható utasításokat: El[őkészületek](file:///C:/data/systems/insduo/hu/sm/before.htm#wp1435071).
- 2. Távolítsa el a címkeajtót (lásd: [A címkeajtó eltávolítása](file:///C:/data/systems/insduo/hu/sm/label_do.htm#wp1201059)).
- 3. Távolítsa el a billentyűzetet (lásd: A billenty[űzet eltávolítása](file:///C:/data/systems/insduo/hu/sm/keyboard.htm#wp1201059)).
- 4. Távolítsa el a csuklótámasz szerkezetet (lásd: [A csuklótámasz szerkezet eltávolítása](file:///C:/data/systems/insduo/hu/sm/palmrest.htm#wp1044787)).
- 5. Távolítsa el az akkumulátort (lásd: [Az akkumulátor eltávolítása](file:///C:/data/systems/insduo/hu/sm/battery.htm#wp1442926))
- 6. Húzza le az antennakábeleket a Mini-Card kártyáról.
- 7. Távolítsa el a Mini-Card kártyá(ka)t az alaplaphoz rögzítő csavart.

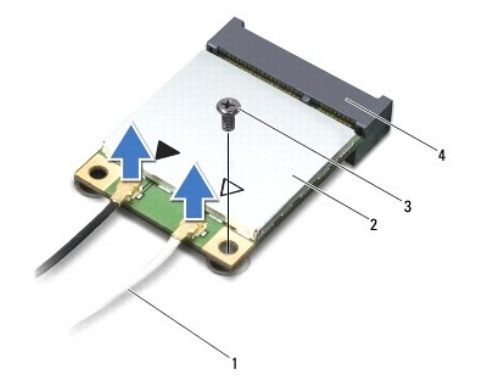

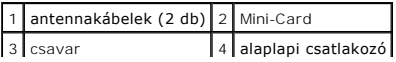

8. Emelje ki a Mini-Card kártyá(ka)t az alaplapi csatlakozóból.

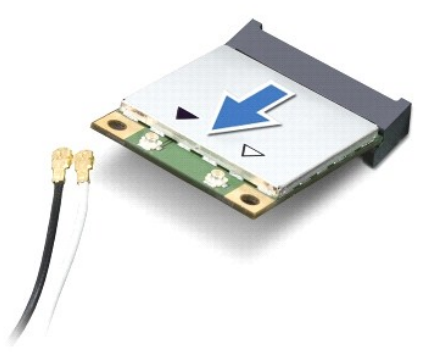

FIGYELMEZTETES A számítógépből kivett Mini-Card kártyát antisztatikus csomagolásban tárolja. Bővebb információért olvassa el a<br>számítógépéhez adott biztonsági tájékoztató "Védelem az elektromos kisülés ellen" című részét.

# <span id="page-38-0"></span>**A Mini-Card kártyák visszahelyezése**

- 1. Kövesse a következő fejezetben olvasható utasításokat: El[őkészületek](file:///C:/data/systems/insduo/hu/sm/before.htm#wp1435071).
- 2. Vegye ki az új Mini-Card kártyá(ka)t a csomagolásból.
- **FIGYELMEZTETÉS Határozott és egyenletes nyomással csúsztassa a helyére a kártyát. Túlzott erő alkalmazása a csatlakozó sérülését okozhatja.**
- FIGYELMEZTETES A csatlakozóknak kulcsa van, hogy biztosítsák a helyes szerelést. Ha ellenállást észlel, ellenőrizze a csatlakozókat a kártyán és<br>az alaplapon, majd igazítsa be újra a kártyát.
- **FIGYELMEZTETÉS A Mini-Card kártya sérülését elkerülendő ne helyezzen kábelt a kártya alá.**
- 3. A Mini-Card csatlakozót 45-fokos szögben helyezze az alaplapi csatlakozóba.
- 4. A Mini-Card másik végét nyomja le az alaplapon található nyílásba, és helyezze vissza a Mini-Card kártyát az alaplaphoz rögzítő csavart.
- 5. Csatlakoztassa a megfelelő antennakábeleket a telepítendő Mini-Card kártyához. A következő táblázat a számítógép által támogatott Mini-Card kártyák antennakábelének színkódját tartalmazza.

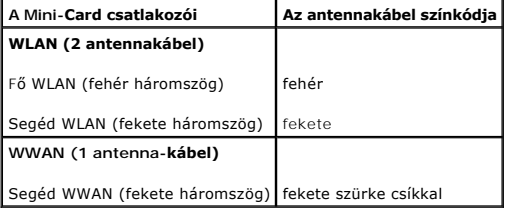

- 6. Helyezze vissza az akkumulátort (lásd: [Az elem cseréje](file:///C:/data/systems/insduo/hu/sm/battery.htm#wp1451569)).
- 7. Helyezze vissza a csuklótámasz szerkezetet (lásd: [A csuklótámasz szerkezet beszerelése](file:///C:/data/systems/insduo/hu/sm/palmrest.htm#wp1063475)).
- 8. Helyezze vissza a billentyűzetet (lásd: A billenty[űzet eltávolítása](file:///C:/data/systems/insduo/hu/sm/keyboard.htm#wp1201059)).
- 9. Helyezze vissza a címkeajtót (lásd: [A címkeajtó visszahelyezése](file:///C:/data/systems/insduo/hu/sm/label_do.htm#wp1205171)).
- FIGYELMEZTETES Mielőtt bekapcsolná a számítógépet, helyezzen vissza minden csavart, és győződjön meg arról, hogy nem maradt<br>felhasználatlan csavar a számítógép belsejében. A számítógép belsejében maradt, vissza nem helyeze

10. Szükség szerint telepítse a számítógépéhez való illesztőprogramokat és segédprogramokat.

**MEGJEGYZÉS:** Ha nem a Delltől származó kommunikációs kártyát telepít, akkor telepítenie kell a megfelelő illesztőprogramokat és segédprogramokat is.

#### **Csuklótámasz szerkezet Dell™ Inspiron™ 1090 szervizelési kézikönyv**

- 
- [A csuklótámasz szerkezet eltávolítása](#page-40-0)
- [A csuklótámasz szerkezet beszerelése](#page-41-0)
- VIGYAZAT! A számítógép belsejében végzett munka előtt olvassa el figyelmesen a számítógéphez mellékelt biztonsági tudnivalókat. További<br>biztonsági útmutatásokat az előírásoknak való megfelelőséget ismertető www.dell.com/re
- **FIGYELMEZTETÉS A számítógépen csak hivatalos szakember végezhet javításokat. A Dell™ engedélye nélkül végzett szerviztevékenységből adódó károkra nem vonatkozik a garanciavállalás.**
- FIGYELMEZTETES Az elektrosztatikus kisülés elkerülése érdekében földelje magát csuklóra erősíthető földelőkábellel, vagy úgy, hogy<br>rendszeresen festetlen fémfelülethez ér (például a számítógép csatlakozóihoz).
- **FIGYELMEZTETÉS Az alaplap sérülésének elkerülése érdekében vegye ki a főakkumulátort (lásd: [Az akkumulátor eltávolítása](file:///C:/data/systems/insduo/hu/sm/battery.htm#wp1442926)), mielőtt dolgozni kezd a számítógép belsejében.**

### <span id="page-40-0"></span>**A csuklótámasz szerkezet eltávolítása**

- 1. Kövesse a következő fejezetben olvasható utasításokat: El[őkészületek](file:///C:/data/systems/insduo/hu/sm/before.htm#wp1435071).
- 2. Távolítsa el a címkeajtót (lásd: [A címkeajtó eltávolítása](file:///C:/data/systems/insduo/hu/sm/label_do.htm#wp1201059)).
- 3. Távolítsa el a billentyűzetet (lásd: A billenty[űzet eltávolítása](file:///C:/data/systems/insduo/hu/sm/keyboard.htm#wp1201059)).
- 4. Csukja le a kijelzőt és fordítsa a számítógépet a hátoldalával felfele.
- 5. Távolítsa el a hat csavart a számítógép aljából.

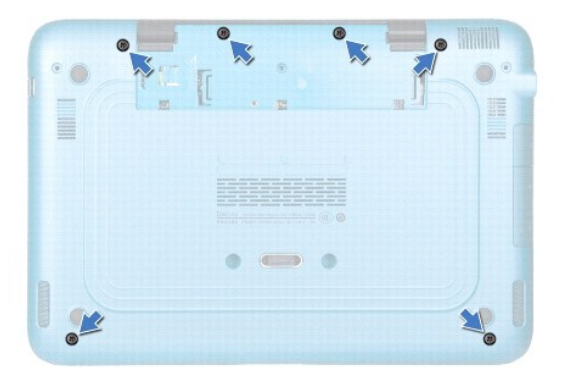

- 6. Fordítsa fel a számítógépet, és nyissa ki a megjelenítőt, amennyire csak lehetséges.
- 7. Emelje fel a csatlakozórögzítőt és húzza meg a húzófület, hogy lecsatlakoztassa az érintőpad-kábelt, a baloldali hall-szenzorkábelt és a jobboldali hallszenzorkábelt.
- 8. Távolítsa el a csuklótámaszt a számítógép aljához rögzítő négy csavart.

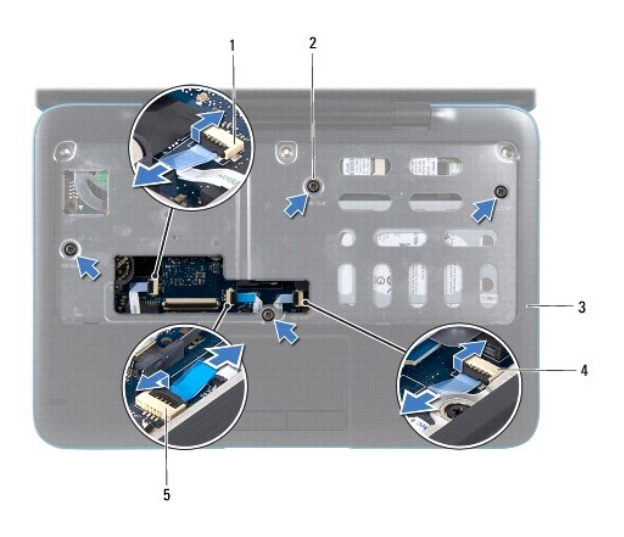

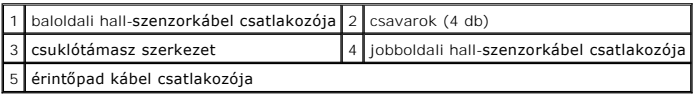

### $\triangle$  FIGYELMEZTETÉS Óvatosan távolítsa el a csuklótámasz szerkezetet a számítógép aljáról, hogy elkerülje annak sérülését.

9. Egy műanyag vonalzó segítségével emelje ki a csuklótámasz szerkezetet a hátoldal mentén, majd húzza ki azt a számítógépházból.

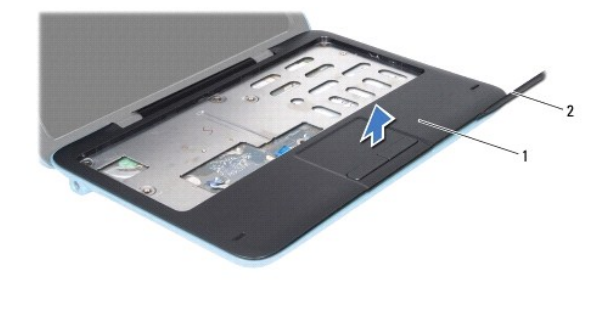

1 csuklótámasz szerkezet 2 műanyag vonalzó

10. A csuklótámasz szerkezetet emelje ki a számítógépházból.

# <span id="page-41-0"></span>**A csuklótámasz szerkezet beszerelése**

- 1. Kövesse a következő fejezetben olvasható utasításokat: El[őkészületek](file:///C:/data/systems/insduo/hu/sm/before.htm#wp1435071).
- 2. Helyezze egy vonalba a csuklótámasz szerkezetet a számítógép aljával, és finoman kattintsa helyre.
- 3. Csúsztassa be csatlakozóikba az alaplapon az érdintőpad kábelét, a baloldali hall-szenzorkábelt és a jobboldali hall-szenzorkábelt, majd nyomja le a csatlakozórögzítőt, és rögzítse a kábeleket.
- 4. Helyezze vissza a csuklótámaszt a számítógép aljához rögzítő négy csavart.
- 5. Helyezze vissza a billentyűzetet (lásd: A billenty[űzet visszahelyezése](file:///C:/data/systems/insduo/hu/sm/keyboard.htm#wp1205811)).
- 6. Helyezze vissza a hat csavart a számítógép aljába.
- 7. Helyezze vissza a címkeajtót (lásd: [A címkeajtó visszahelyezése](file:///C:/data/systems/insduo/hu/sm/label_do.htm#wp1205171)).

#### **Hangszórók**

**Dell™ Inspiron™ 1090 szervizelési kézikönyv** 

- [A hangszórók kiszerelése](#page-43-0)
- **A hangszórók visszahelyez**
- VIGYAZAT! A számítógép belsejében végzett munka előtt olvassa el figyelmesen a számítógéphez mellékelt biztonsági tudnivalókat. További<br>biztonsági útmutatásokat az előírásoknak való megfelelőséget ismertető www.dell.com/re
- FIGYELMEZTETES Az elektrosztatikus kisülés elkerülése érdekében földelje magát csuklóra erősíthető földelőkábellel, vagy úgy, hogy<br>rendszeresen festetlen fémfelülethez ér (például a számítógép csatlakozóihoz).
- **FIGYELMEZTETÉS A számítógépen csak hivatalos szakember végezhet javításokat. A Dell™ engedélye nélkül végzett szerviztevékenységből adódó károkra nem vonatkozik a garanciavállalás.**
- **FIGYELMEZTETÉS Az alaplap sérülésének elkerülése érdekében vegye ki a főakkumulátort (lásd: [Az akkumulátor eltávolítása](file:///C:/data/systems/insduo/hu/sm/battery.htm#wp1442926)), mielőtt dolgozni kezd a számítógép belsejében.**

### <span id="page-43-0"></span>**A hangszórók kiszerelése**

- 1. Kövesse a következő fejezetben olvasható utasításokat: El[őkészületek](file:///C:/data/systems/insduo/hu/sm/before.htm#wp1435071).
- 2. Távolítsa el az alaplapot (lásd: [Az alaplap eltávolítása](file:///C:/data/systems/insduo/hu/sm/sysboard.htm#wp1032066)).
- 3. Távolítsa el a két csavart (egyet-egyet mindkét hangszórón), amely a hangszórót a számítógépházhoz rögzíti.

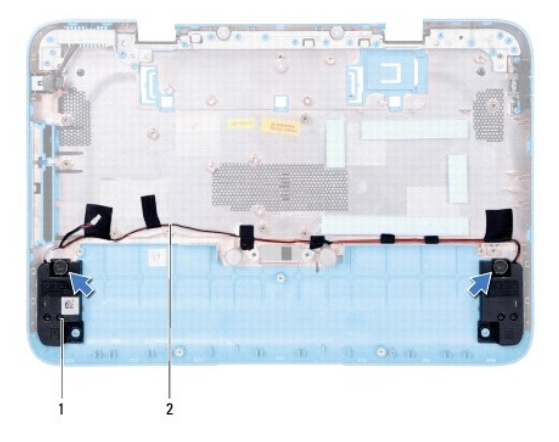

 $\boxed{1}$  hangszórók (2)  $\boxed{2}$  a hangszórókábel vezetési útvonala

4. A hangszórókat a kábellel együtt emelje ki a számítógépházból.

# <span id="page-43-1"></span>**A hangszórók visszahelyezése**

- 1. Kövesse a következő fejezetben olvasható utasításokat: El[őkészületek](file:///C:/data/systems/insduo/hu/sm/before.htm#wp1435071).
- 2. Helyezze a hangszórókat a számítógépházra, és vezesse át a hangszórók kábeleit a kábelvezetőkön.
- 3. Tegye vissza a két csavart, amely a hangszórót a számítógép aljához rögzíti.
- 4. Helyezze vissza az alaplapot (lásd: [Az alaplap visszahelyezése](file:///C:/data/systems/insduo/hu/sm/sysboard.htm#wp1051855)).

#### **Alaplap**

**Dell™ Inspiron™ 1090 szervizelési kézikönyv** 

- [Az alaplap eltávolítása](#page-45-0)
- [Az alaplap visszahelyezése](#page-46-0)
- [A szervizcímke megadása a BIOS](#page-47-0)-ban
- VIGYAZAT! A számítógép belsejében végzett munka előtt olvassa el figyelmesen a számítógéphez mellékelt biztonsági tudnivalókat. További<br>biztonsági útmutatásokat az előírásoknak való megfelelőséget ismertető www.dell.com/re
- **FIGYELMEZTETÉS A számítógépen csak hivatalos szakember végezhet javításokat. A Dell™ engedélye nélkül végzett szerviztevékenységből adódó károkra nem vonatkozik a garanciavállalás.**
- FIGYELMEZTETES Az elektrosztatikus kisülés elkerülése érdekében földelje magát csuklóra erősíthető földelőkábellel, vagy úgy, hogy<br>rendszeresen festetlen fémfelülethez ér (például a számítógép csatlakozóihoz).
- **FIGYELMEZTETÉS Az alaplap sérülésének elkerülése érdekében vegye ki a főakkumulátort (lásd: [Az akkumulátor eltávolítása](file:///C:/data/systems/insduo/hu/sm/battery.htm#wp1442926)), mielőtt dolgozni kezd a számítógép belsejében.**
- **FIGYELMEZTETÉS Az alkatrészeket és kártyákat a szélüknél fogja, és ne érintse meg az érintkezőket.**

# <span id="page-45-0"></span>**Az alaplap eltávolítása**

- 1. Kövesse a következő fejezetben olvasható utasításokat: El[őkészületek](file:///C:/data/systems/insduo/hu/sm/before.htm#wp1435071).
- 2. Távolítsa el a címkeajtót (lásd: **A címkeajtó eltávolítása**).
- 3. Távolítsa el a billentyűzetet (lásd: A billenty[űzet eltávolítása](file:///C:/data/systems/insduo/hu/sm/keyboard.htm#wp1201059)).
- 4. Távolítsa el a csuklótámasz szerkezetet (lásd: [A csuklótámasz szerkezet eltávolítása](file:///C:/data/systems/insduo/hu/sm/palmrest.htm#wp1044787)).
- 5. Távolítsa el az akkumulátort (lásd: [Az akkumulátor eltávolítása](file:///C:/data/systems/insduo/hu/sm/battery.htm#wp1442926)).
- 6. Távolítsa el a memóriamodult (lásd: [A memóriamodul eltávolítása](file:///C:/data/systems/insduo/hu/sm/memory.htm#wp1180211)).
- 7. Távolítsa el a Mini-Card kártyá(ka)t (lásd: A Mini-[Card kártyák eltávolítása](file:///C:/data/systems/insduo/hu/sm/minicard.htm#wp1189423)).
- 8. Távolítsa el a merevlemez-meghajtó szerkezetet (lásd: A merevlemez- [meghajtó szerkezet eltávolítása](file:///C:/data/systems/insduo/hu/sm/hd-assem.htm#wp1179926)).
- 9. Távolítsa el a gombelemet (lásd: [A gombelem eltávolítása](file:///C:/data/systems/insduo/hu/sm/coinbatt.htm#wp1186334)).
- 10. Távolítsa el a processzorventilátor és a hűtőborda együttesét (lásd: A processzorventilátor/hűt[őborda egység kiszerelése](file:///C:/data/systems/insduo/hu/sm/heatsink.htm#wp1179902)).
- 11. Távolítsa el a kijelzőegységet (lásd: A kijelz[ő kiszerelése](file:///C:/data/systems/insduo/hu/sm/display.htm#wp1212160)).
- 12. Csatlakoztassa le a váltóáramú adapter csatlakozókábelét az alaplapi csatlakozóról.
- 13. Válassza le a hangszóró kábelét az alaplap csatlakozóaljzatáról.
- 14. Távolítsa el az alaplapot a számítógép aljához rögzítő hat csavart.

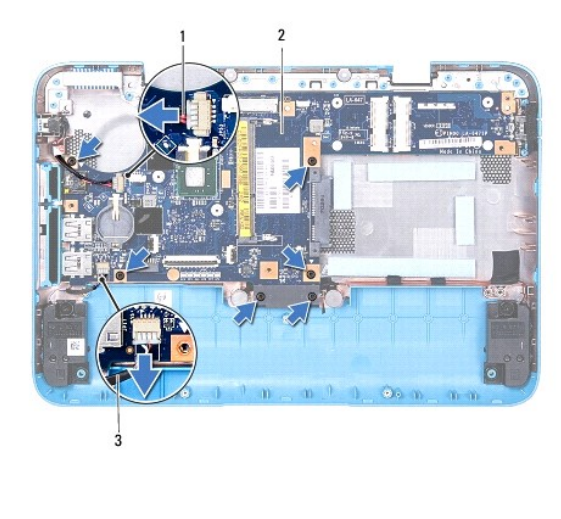

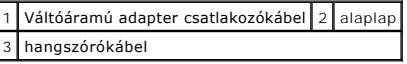

15. Óvatosan lazítsa meg a csatlakozókat a számítógépen található nyílásokban, majd emelje ki az alaplapot a számítógép aljából.

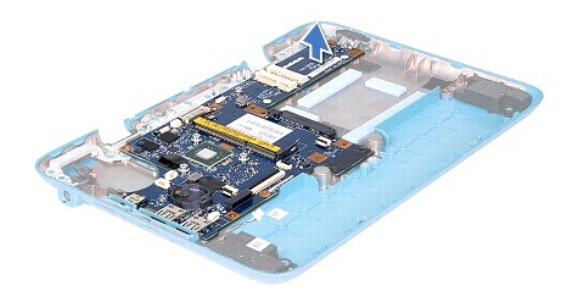

## <span id="page-46-0"></span>**Az alaplap visszahelyezése**

- 1. Kövesse a következő fejezetben olvasható utasításokat: El[őkészületek](file:///C:/data/systems/insduo/hu/sm/before.htm#wp1435071).
- 2. Igazítsa az alaplapon található csatlakozókat a számítógép házának nyílásaihoz, és helyezze be az alaplapot a házba.
- 3. Helyezze vissza az alaplapot a számítógép aljához rögzítő hat csavart.
- 4. Csatlakoztassa a hangszóró kábelét az alaplapi csatlakozóhoz.
- 5. Csatlakoztassa a hálózati adapter csatlakozókábelét az alaplapi csatlakozóhoz.
- 6. Helyezze vissza a kijelzőegységet (lásd: [A képernyő szerelvény visszahelyezése](file:///C:/data/systems/insduo/hu/sm/display.htm#wp1205821)).
- 7. Helyezze vissza a processzorventilátort és a hűtőegységet (lásd: A processzorventilátor/hűt[őborda egység visszahelyezése](file:///C:/data/systems/insduo/hu/sm/heatsink.htm#wp1187492)).
- 8. Helyezze vissza a gombelemet (lásd: [A gombelem visszahelyezése](file:///C:/data/systems/insduo/hu/sm/coinbatt.htm#wp1180214)).
- 9. Helyezze vissza a merevlemez-meghajtó tartókeretét (lásd: A merevlemez- [meghajtó szerkezet visszahelyezése](file:///C:/data/systems/insduo/hu/sm/hd-assem.htm#wp1181804)).
- 10. Helyezze vissza a Mini-Card kártyá(ka)t (lásd: A Mini-[Card kártyák visszahelyezése](file:///C:/data/systems/insduo/hu/sm/minicard.htm#wp1181828)).
- 11. Helyezze vissza a memóriamodult (lásd: [A memóriamodul visszahelyezése](file:///C:/data/systems/insduo/hu/sm/memory.htm#wp1198546)).
- 12. Helyezze vissza az akkumulátort (lásd: [Az elem cseréje](file:///C:/data/systems/insduo/hu/sm/battery.htm#wp1451569)).
- 13. Helyezze vissza a csuklótámasz szerkezetet (lásd: [A csuklótámasz szerkezet beszerelése](file:///C:/data/systems/insduo/hu/sm/palmrest.htm#wp1063475)).
- 14. Helyezze vissza a billentyűzetet (lásd: A billenty[űzet visszahelyezése](file:///C:/data/systems/insduo/hu/sm/keyboard.htm#wp1205811)).
- 15. Helyezze vissza a címkeajtót (lásd: [A címkeajtó visszahelyezése](file:///C:/data/systems/insduo/hu/sm/label_do.htm#wp1205171)).

16. Kapcsolja be a számítógépet.

**MEGJEGYZÉS:** Miután kicserélte az alaplapot, adja meg a szervizcímkét az új alaplap BIOS-ában.

17. Adja meg a szervizcímkét (lásd: **[A szervizcímke megadása a BIOS](#page-47-0)-ban**).

## <span id="page-47-0"></span>**A szervizcímke megadása a BIOS-ban**

- 1. Gondoskodjon róla, hogy a hálózati adapter be legyen dugva, és hogy a fő akkumulátor megfelelően legyen telepítve.
- 2. Kapcsolja be a számítógépet.
- 3. A rendszerbeállító segédprogramba lépéshez nyomja meg az <F2> billentyűt az indítási önteszt (POST) során.
- 4. Navigáljon a **Security** (Biztonság) lapra, és a **Set Service Tag** (Szervizcímke beállítása) mezőben adja meg a szervizcímkét.

**Dell™ Inspiron™ 1090 szervizelési kézikönyv** 

# **Megjegyzések, figyelmeztetések és vigyázat jelzések**

**MEGJEGYZÉS:** A MEGJEGYZÉSEK a számítógép biztonságosabb és hatékonyabb használatát elősegítő fontos tudnivalókat tartalmaznak.

**FIGYELMEZTETÉS A FIGYELMEZTETÉSEK az utasítások be nem tartása esetén esetlegesen bekövetkező hardversérülés vagy adatvesztés veszélyére hívják fel a figyelmet.** 

**A** VIGYÁZAT! A VIGYÁZAT! jelzés az esetleges tárgyi vagy személyi sérülés, illetve életveszély lehetőségére hívja fel a figyelmet.

### **A dokumentumban közölt információ külön értesítés nélkül is megváltozhat. © 2010 Dell Inc. Minden jog fenntartva.**

A szövegben használt védjegyek: a: Dell™, a DELL logó és az Inspiron™ a Dell Inc. védjegyei; *a Microsoft®, Windows®és a Windows* start gomb logó © a Microsoft Corporation<br>védjegyei vagy bejegyzett védjegyei az Egyesült Á

A Dell Inc. előzetes írásos engedélye nélkül szigorúan tilos a dokumentumokat bármilyen módon sokszorosítani.

**2010. november Mód: A00**